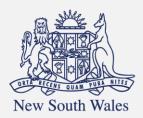

Personal Injury Commission

Pathway Portal Legal Representative User Guide

# Contents

| User Guide Overview                              | 4  |
|--------------------------------------------------|----|
| What will the guide cover?                       | 4  |
| Get started                                      | 5  |
| How to access and register for Pathway Portal    | 5  |
| How to Login to Pathway Portal                   | 8  |
| Navigation                                       | 9  |
| Home page                                        | 9  |
| Files page                                       | 9  |
| Filter Active Files                              | 10 |
| Lodge a new application                          | 14 |
| Overview                                         | 14 |
| What application forms can be submitted?         | 15 |
| How to lodge a new application                   | 16 |
| Temporary Applications                           | 26 |
| How to resubmit a rejected temporary application | 27 |
| Replies                                          | 29 |
| How to complete a Reply – Respondent             | 29 |
| Reply Request Notification                       | 29 |
| How to Assign the Reply Request                  | 30 |
| How to complete a Reply                          | 30 |
| How to view the Reply                            | 33 |
| Messages                                         | 35 |
| How to send a message                            | 35 |
| How to view messages                             | 36 |
| How to respond to messages                       | 37 |
| How to download a message thread                 |    |
| Case Management                                  | 40 |
| How to view allocation details                   | 41 |
| Assess and Decide                                | 42 |
| How to view the Outcome Document                 | 43 |
| Levista la dag en emplication for a Deviau       |    |
| How to lodge an application for a Review         | 44 |

| Lodge an application for a Further Assessment                                                                                                    | 49                                                        |
|----------------------------------------------------------------------------------------------------|-----------------------------------------------------------|
| How to lodge an Application for a Further Assessment                                                                                                    | 49                                                        |
| What happens after the Further Assessment application has been submitted?                                                                                                    | 53                                                        |
| Lodge Appointed Representative Application                                                                                                    | 54                                                        |
| How to lodge an Appointed Representative Application                                                                                                    | 54                                                        |
| Lodge Additional Documents                                                                                                    | 59                                                        |
| How to lodge Additional Documents                                                                                                    | 59                                                        |
| How to apply for a matter to be referred to the Stood Over list                                                                                                    | 60                                                        |
| What happens next?                                                                                                    | 61                                                        |
| How to give a Barrister visibility to a dispute                                                                                                    | 62                                                        |
| Barrister registers as Pathway Portal user                                                                                                    | 62                                                        |
| How to assign a Barrister                                                                                                    | 62                                                        |
| What does the Barrister see?                                                                                                    | 63                                                        |
| How to reassign a Matter from one person to one or more others                                                                                                    | 64                                                        |
| How to Manage Primary and Secondary Contacts                                                                                                    | 65                                                        |
|                                                                                                    |                                                           |
| How to Add a new Contact or Deactivate Contact                                                                                                    | 67                                                        |
| How to Add a new Contact or Deactivate Contact                                                                                                    |                                                           |
|                                                                                                    | 69                                                        |
| Super Users, Delegates and Contacts                                                                                                    | <b>69</b><br>69                                           |
| Super Users, Delegates and Contacts                                                                                                    | <b>69</b><br>69<br>70                                     |
| Super Users, Delegates and Contacts<br>Types of user access<br>Primary contact and secondary contacts                                                                                                    | <b>69</b><br>69<br>70<br>71                               |
| Super Users, Delegates and Contacts<br>Types of user access<br>Primary contact and secondary contacts<br>After a Secondary contact is added.                                                                                                    | 69<br>70<br>71<br>72                                      |
| Super Users, Delegates and Contacts         Types of user access         Primary contact and secondary contacts         After a Secondary contact is added         Super Users                                                                                                    | 69<br>70<br>71<br>71<br>72                                |
| Super Users, Delegates and Contacts         Types of user access         Primary contact and secondary contacts         After a Secondary contact is added         Super Users         How to Add/Remove Super Users                                                                                                    | 69<br>70<br>71<br><b>72</b><br>72<br>72                   |
| Super Users, Delegates and Contacts         Types of user access         Primary contact and secondary contacts         After a Secondary contact is added         Super Users         How to Add/Remove Super Users         What can Super Users see – Files – Recent Activities                                                                                       | 69<br>70<br>71<br>72<br>72<br>72<br>73                    |
| Super Users, Delegates and Contacts         Types of user access.         Primary contact and secondary contacts         After a Secondary contact is added.         Super Users.         How to Add/Remove Super Users.         What can Super Users see – Files – Recent Activities         How to add/remove Delegate for a Super User.                              | 69<br>70<br>71<br><b>72</b><br>72<br>72<br>72<br>73<br>74 |
| Super Users, Delegates and Contacts         Types of user access.         Primary contact and secondary contacts         After a Secondary contact is added.         Super Users.         How to Add/Remove Super Users.         What can Super Users see – Files – Recent Activities         How to add/remove Delegate for a Super User.         Delegate Super User. | 69<br>70<br>71<br>72<br>72<br>73<br>74<br>75              |
| Super Users, Delegates and Contacts<br>Types of user access<br>Primary contact and secondary contacts<br>After a Secondary contact is added<br>Super Users<br>How to Add/Remove Super Users<br>What can Super Users see – Files – Recent Activities<br>How to add/remove Delegate for a Super User<br>Delegate Super User<br>Appendix A – Document requirements         | 69<br>70<br>71<br>72<br>72<br>73<br>73<br>74<br>75<br>76  |

## User Guide Overview

As a Legal Representative, Pathway Portal is your interface to the Commission's new single digital case management platform called Pathway.

### What will the guide cover?

This guide will cover how to:

- Get started
- Navigation
- Lodge an application in Pathway Portal
- Resubmit a rejected application
- Complete a reply request
- Review a received reply
- Send and receive messages
- View allocation details
- View outcome documents
- Explain how to lodge a review and further application
- Assign a barrister
- Describe different levels of user access
- Self-Manage Users (Reassign matters, manage contacts and add new contacts)

# Get started

### How to access and register for Pathway Portal

All parties that need to submit, engage with or view matters they are involved in must register to use Pathway Portal.

- If you are a lawyer, you will register as a Legal Representative.
- Administrative staff may be added as **Delegates** (see the end of this User Guide for details on how to do this). Delegates <u>do not</u> need to follow the instructions to register as a Legal Representative, but are added by a **Super User** as their Delegate.

| Instruction                                                                                                    | Page                                                                                                    |
|----------------------------------------------------------------------------------------------------|----------------------------------------------------------------------------------------------------|
| Access Pathway Portal                                                                                                    | NHC M                                                                                                    |
| <ul> <li>You can access Pathway Portal via a browser.</li> <li>Chrome and Edge are the recommended browsers.</li> <li>The weblink is found on the Personal Injury Commission website and in the first step below.</li> <li>Click the following link: <a href="https://pathwayportal.pi.nsw.gov.au">https://pathwayportal.pi.nsw.gov.au</a></li> <li>Click Register.</li> </ul> | <image/>                                                                                                    |
| Register your email address                                                                                                    |                                                                                                    |
| <ul> <li>Follow the prompts to register your email address.</li> </ul>                                                                                                    | New South Wales Personal Injury<br>Commission                                                                                                    |
| 3. Tick to agree to the terms and conditions.                                                                                                    | Registration                                                                                                    |
| <ol> <li>Tick I'm not a robot and complete the Select<br/>all squares with test.</li> </ol>                                                                                                    | Email Address  Saima.Norris@yopmail.com  Terms and Conditions  Compared to the compared to the compared to the                                                                                                    |
| 5. Click <b>Register</b> .                                                                                                    | In using the Personal Injury Commission digital service delivery platform you:<br>• are responsible for any activity conducted under your username (email address);<br>• will avoid any activity that may compromise the security and stability of the                                                                                                    |
| You will then receive an email to validate your<br>email address.                                                                                                    | platform, its supporting technology and data contained within:<br>a accept that the Commission is not responsible for loss of any unsaved information;<br>a acknowledge that the platform may not be available at all times or at any particular<br>time;<br>a acknowledge that the Commission new immediately expended of terminate year<br>a lagree to the terms and conditions<br>main a robot<br>Marginate<br>Marginate |

| Instruction                                                                                                    | Page                                                                                                    |
|----------------------------------------------------------------------------------------------------|----------------------------------------------------------------------------------------------------|
| <ul> <li>Click Pathway Portal link in email</li> <li>You will receive an email with a link to validate the email address.</li> <li>Click the Link in the email.</li> </ul> | Personal Injury Commission - Portal Registration Completion                                                                                                    |
| <ul> <li>Update Mobile Number</li> <li>Populate New Mobile Number to receive the code and click Send.</li> </ul>                                                           | New South Wales     Multi-Factor Authentication Code Verification     Under Mobile Number     Od11222333     Od11222333                                                                                                    |
| <ul> <li>Type code</li> <li>Type the code sent to your mobile and click Submit.</li> </ul>                                                                                 | Image: Anti-Factor Authentication Code Verification     Image: Anti-Factor Authentication Code Verification     Image: Anti-Factor Authentication Code Verification     Image: Anti-Factor Authentication Code Verification     Image: Anti-Factor Authentication Code Verification     Image: Anti-Factor Authentication Code Verification     Image: Anti-Factor Authentication Code Verification     Image: Anti-Factor Authentication Code Verification     Image: Anti-Factor Authentication Code Verification     Image: Anti-Factor Authentication Code Verification     Image: Anti-Factor Authentication Code     Image: Anti-Factor Authentication Code     Image: Anti-Fac |

| Instruction                                                                                                    | Page                                                                                                    |
|----------------------------------------------------------------------------------------------------|----------------------------------------------------------------------------------------------------|
| <ul> <li>Create new Password</li> <li>Enter Password and Confirm Password.</li> <li>Tick I'm not a robot and complete the Select all squares with test.</li> <li>Click Register.</li> </ul>    |                                                                                                    |
| <ul> <li>Populate User Profile (top of page)</li> <li>Populate the User Profile.</li> <li>Select Legal Representative as user type.</li> <li>Note: All yellow fields are mandatory.</li> </ul> | Wetcome                                                                                                    |
| <ul> <li><i>Populate User Profile (bottom of page)</i></li> <li>Populate User Profile (bottom of page).</li> <li>Click Save.</li> </ul>                                                        | Safes     Use d'arts     De d'arts     De d'arts        De d'arts     De d'arts     De d'arts     De d'arts     De d'arts     De d'arts     De d'arts </td |

## How to Login to Pathway Portal

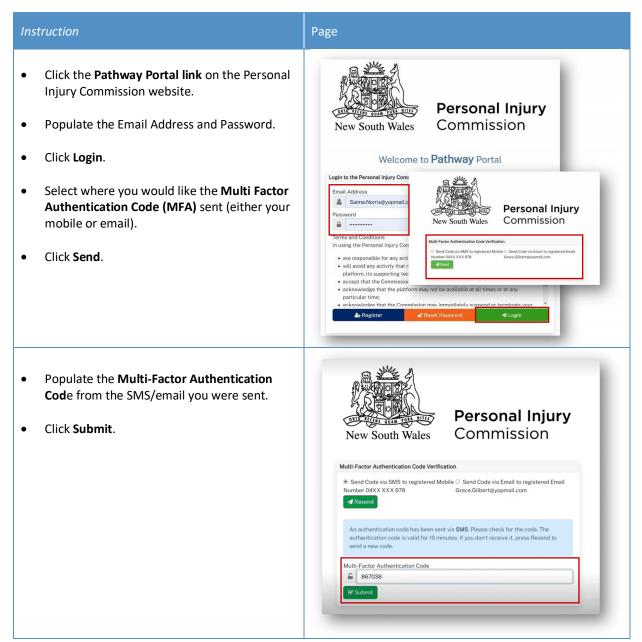

## Navigation

### Home page

After you login to Pathway Portal the Home page displays:

- The grey information box in the centre describes what you'll find in each tab in the toolbar along the top.
- The tabs always display along the top whatever page you're in, so you can find your way back using the tabs at the top.

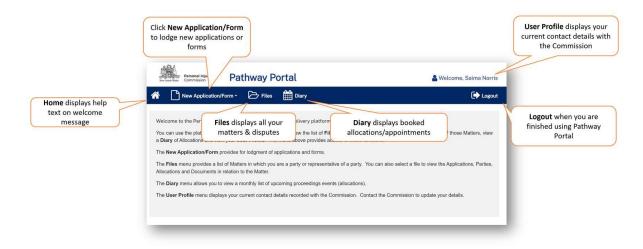

### Files page

When you click the Files tab, the Files page displays all the matters where you are the party.

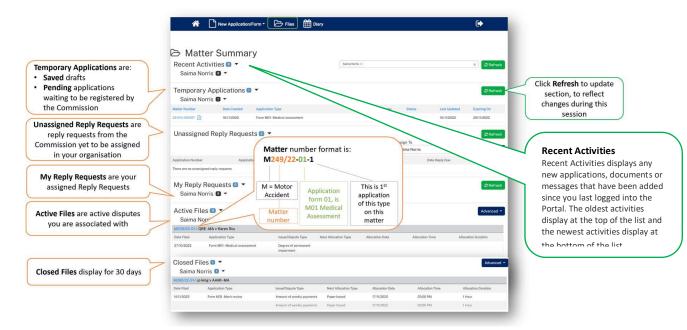

## **Filter Active Files**

If you have a high volume of Active Files, to search for specific matters you can either:

- use Ctrl+F
- or use **Advanced** button.

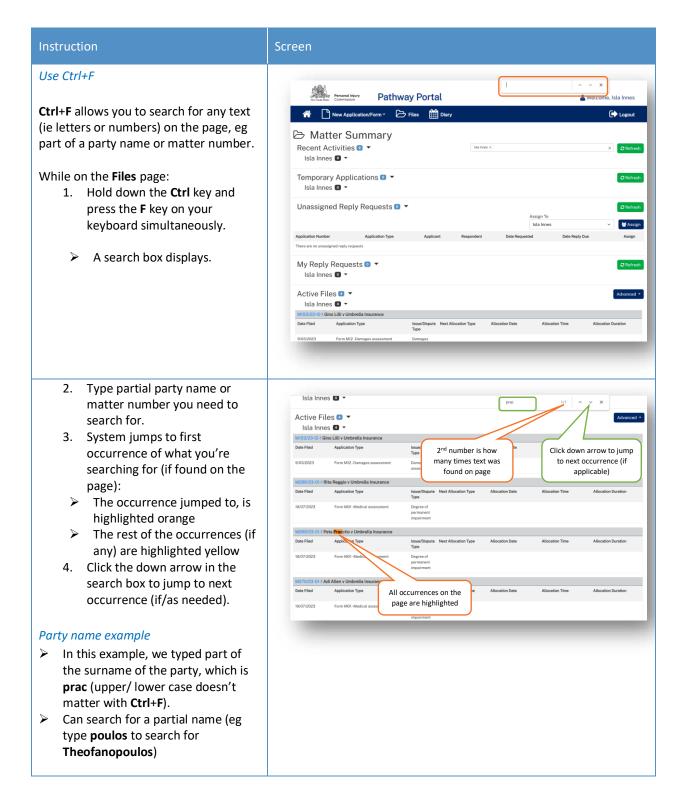

| Instruction                                                                                                    | Screen                                                                                                    |
|----------------------------------------------------------------------------------------------------|----------------------------------------------------------------------------------------------------|
| <ul> <li>Matter number example</li> <li>In this example, we typed part of the matter number, ie 269.</li> </ul>                                                                                                    | Isla Innes       Image: Set Set Set Set Set Set Set Set Set Set                                                                                                    |
| <ul> <li>Use Advanced button</li> <li>The Advanced button on the Files page allows you to filter the list of Active Files.</li> <li>To filter Active Files: <ol> <li>Click Advanced.</li> <li>Type search text:</li> <li>For Application Number, you must type the <u>full application number</u>, eg m269/23-01-1</li> <li>For Party Name, you type as: <ol> <li>Firstname (or part of the firstname)</li> <li>Lastname (or part of the lastname)</li> <li>Lastname, Firstname (ie Smith, Tom not Tom Smith).</li> </ol> </li> <li>Click Refresh.</li> </ol></li></ul> | Active Files • •          For          information frame          information frame |
| The files that match your criteria display.                                                                                                    | Active Files                                                                                                    |

| Instruction                                                                                                    | Screen                                                            |
|----------------------------------------------------------------------------------------------------|-------------------------------------------------------------------|
| No files listed after Advanced search                                                                                                    | Active Files <ul> <li>Advanced •</li> <li>Isla Innes •</li> </ul> |
| If nothing matched your search criteria,<br>the <b>Active Files</b> displays as 0.                                                           |                                                                   |
| <ol> <li>To see all your Active Files:</li> <li>Click Advanced.</li> <li>Delete the criteria you entered.</li> <li>Click Refresh.</li> </ol> |                                                                   |

#### Matter Details

When you click on a blue matter number link anywhere in the Files page the Matter Details display.

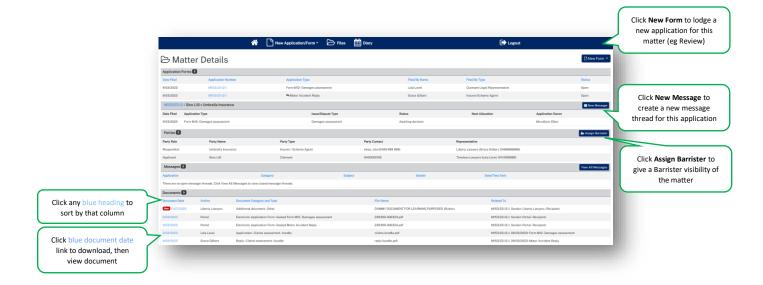

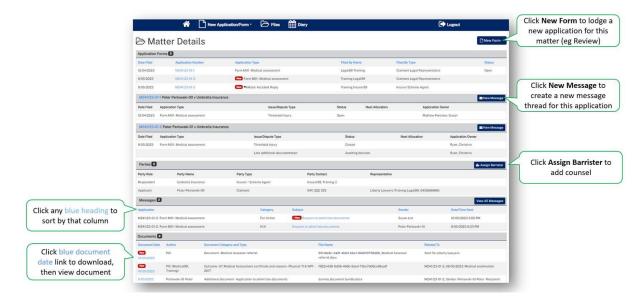

### Diary

When you click the **Diary** tab, the **Diary** page lists all upcoming allocations/appointments.

|                     | <b>^</b>      | New Application/F      | orm • 🗁 Fil         | es 🛗 Diary                                               |                       |          | C                  | >       |          |
|---------------------|---------------|------------------------|---------------------|----------------------------------------------------------|-----------------------|----------|--------------------|---------|----------|
| Wee                 | ekly Dia      | ary-List               |                     |                                                          |                       |          |                    |         |          |
| G Previous We       | eek           | Start Date* 24/02/2023 | User N<br>Benjan    | ame<br>in Button ×                                       | ×                     |          |                    | Nex     | t Week 오 |
| Weekly Diary -      | List          |                        |                     |                                                          |                       |          |                    |         |          |
| Date                | Matter Number | Matter Name            | Allocation Type     | Attendees                                                | Venue Name            | Location | Mode of Allocation | Time    | Duration |
| 27/02/2023 -<br>Mon | M120/23       | Sheryl Pan v mylnsure  | Medical examination | Sheryl Pan (Claimant), myInsure (Insurer / Scheme Agent) | Huffman Sydney Clinic | SYDNEY   | Venue              | 4:00 PM | 1 hour   |

# Lodge a new application

### Overview

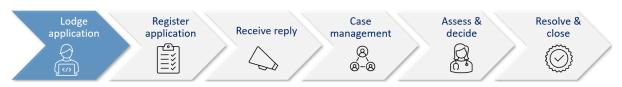

This section will walk through how to lodge a new application in Pathway Portal.

Pathway Portal guides you through the information you are required to enter based on the form and dispute types. The online application forms have a series of pages to complete and common pages are:

- Notice to parties
- Claim Details
- Claimant Details and Legal Representative details
- Insurer Details and Legal Representative details
- Supporting Documents (help text varies per application)
- Certification and Signature.

- ← Continue to provide one single, indexed and paginated document with application
- Temporary application is a new concept

There will also be a page to capture details of the dispute/injury/treatment. The questions on this page will vary depending on the form and disputes selected. There will be multiple pages if multiple disputes have been selected.

Lodging other forms will follow the same basic steps as above. The pages and questions will prompt you to provide the necessary information.

Any fields that are yellow are mandatory and must be completed.

If you read the page carefully and provide what is being asked, you will be able to navigate easily through any application form.

## What application forms can be submitted?

### Forms and schemes

- Forms M01 M41 are for 2017 Scheme
- Forms M51- M64 are for the 1999 Scheme.

Application forms that can be submitted by parties via Pathway Portal are:

| Code | Form name                                | Scheme |
|------|------------------------------------------|--------|
| M01  | Medical assessment                       | 2017   |
| M02  | Review of a medical assessment           | 2017   |
| M03  | Further medical assessment               | 2017   |
| M11  | Exemption                                | 2017   |
| M12  | Damages assessment                       | 2017   |
| M13  | Further Damages assessment               | 2017   |
| M14  | Damages settlement approval              | 2017   |
| M41  | Application for appointed representative | 2017   |
| M21  | Miscellaneous claims assessment          | 2017   |
| M31  | Merit review                             | 2017   |
| M32  | Review of a Merit review                 | 2017   |
| M51  | Medical assessment                       | 1999   |
| M52  | Review of a medical assessment           | 1999   |
| M53  | Further medical assessment               | 1999   |
| M61  | Exemption                                | 1999   |
| M62  | General Assessment                       | 1999   |
| M63  | Further General Assessment               | 1999   |
| M64  | Special Assessment                       | 1999   |

Note: The Motor Accident Reply form is also submitted via Pathway Portal.

## How to lodge a new application

In the following example Grace Gilbert who is the Legal Representative for the Claimant is lodging a New Motor Accident Application on behalf of the Claimant.

| Instruction                                                                                          | Page                                                                                                    |
|----------------------------------------------------------------------------------------------------|----------------------------------------------------------------------------------------------------|
| New Application Form                                                                                 | Pathway Portal                                                                                                    |
| <ul> <li>Click on the New Application Form and select<br/>New Motor Accident Application.</li> </ul> | Image: Second control on the second control on the second control                              |
| The Motor Accident Application – Notice to<br>Parties page displays.                                 | 182222 Wild Bit Million Jackson Rayk Bargers Basis search Some Agent agent gant gant gant gant gant gant gant ga                                                                                                    |
| Motor Accident Application – Notice to Parties                                                       | 👫 🗋 New Application/Torm - 🗁 Film 🇰 Diary                                                                                                    |
| • Click the <b>check box</b> to indicate that you                                                    | Motor Accident Application - Notice to Parties                                                                                                    |
| understand and agree to the <b>Terms and</b><br><b>Conditions</b> .                                  | Notice to Partice                                                                                                    |
| • Click Next.                                                                                        | For accordent between counted on a date 11 Counted 1271. An in Homeona larger commonscient (C)C may device the county of an application in match by a payora<br>user larger (and payora) and and and and payoral registion as accordent which counted on a date the date, by a payora que to date the gain payora and into tarker (and payora). The counted have accordent application on a date that a date that and a counted with a counted with a counted with a counted with a counted with a counted with a second with a date and a counted with a counted with a second with a counted with a second with a counted with a second with a counted with a second with a counted with a second with a counted with a second with a counted with a second with a second    |
| The Motor Accident Application - Claim<br>Details page displays.                                     | <ul> <li>an inclusion product of borners part of the formation of the lubor transformation of the lubor transformation of transformation of transformation of transformation of transformation of transformation of transformation of transformation of transformation of transformation of transformation of transformation of transformation of transformation of transformation of transformation o</li></ul> |
|                                                                                                    | <text><list-item><list-item><list-item><text><text><text><text><text><text><text><text><text><text><text><text><text></text></text></text></text></text></text></text></text></text></text></text></text></text></list-item></list-item></list-item></text>                                                                                                    |

#### Instruction

#### Page

Pathway Portal

#### Motor Accident Application - Claim Details

- Complete the details as follows:
  - Date of Accident Type in the date or select the date from the calendar.

**Note:** The Date of Accident determines the Scheme and the application forms available for selection.

- Claimant Date of Birth Type in the date or select the date from the calendar.
- Claimant Surname Type in the last name of the Claimant.
- Who is the claim against? Select either: An Insurer, A Corporation or An Individual.

**Note:** Depending on who the claim is against will determine the additional fields that you are required to complete.

- Which Insurer is managing the Claim? Select the Insurer from the drop-down menu. (If Insurer has been selected in previous question).
- Insurer not listed If the Insurer is not listed, tick this box and enter the Insurer's details on the subsequent page.
- Enter the claim number Type in the claim number.
- Location of Accident If it is a valid claim number the accident location will automatically be populated. If there is no match, you can manually type in the location.

Matching the claim number to the Universal Claims Database

- The claim number is checked against the Universal Claims Database (UCD) and confirms if it is a valid claim number, it will show The claim has been found in green.
- If the Claim has not been found, it will display in red. You should check the Claim number again and make sure that it is correct.
- If you are satisfied that it is correct, there will be another check box that you can tick **Proceed without** matched claim.

| Instruction                                                                                                    | Page                                                                                                    |
|----------------------------------------------------------------------------------------------------|----------------------------------------------------------------------------------------------------|
| <ul> <li>Application Details</li> <li>Complete the following: <ul> <li>Application Type – Select from the drop-down menu.</li> </ul> </li> <li>The Matters in Dispute page displays.</li> </ul> | Application Datalls Application Type*  Form M01: Model an execution Form M1: Complex Form M1: Complex Form M |
| <ul> <li>Matters in Dispute</li> <li>Select the relevant disputes.</li> </ul>                                                                                                    | Matters in Dispute         Is they or of permoved inputment         Is the hinding synome         Instructed by:         Transmet and care reasonable and necessary         Transment and care relates to the upiny cloured                                                                                                    |
| <ul> <li>Filed By</li> <li>Filed by Name – Type in your name/name of the Legal Representative.</li> <li>Filed by Party – Select Claimant Legal Representative.</li> </ul>                       | Flad By<br>Field In Name'<br>Gase Oldert<br>Flad Ip Party<br>Calimant Legal Representative v                                                                                                    |
| <ul> <li>Legal Incapacity</li> <li>Is the claimant under legal incapacity? –<br/>Select No to continue.</li> <li>Click Next.</li> <li>The Claimant Details page displays.</li> </ul>            | Legal Incapacity         Image: The classes of the classes of the cla                                                          |
|                                                                                                    | e Claimant under legal incapacity? and then selected No to<br>epresentative previously? You won't be able to continue<br>appointed Representative application first.                                                                                                    |

#### Instruction

#### Page

Form M01-Claimant Details

#### **Claimant Details**

- Complete the **Claimant Details** as follows:
  - **Surname** Type in the Claimant's last name.
  - Given Name(s) Type in the Claimant's first and second names.
  - **Title** Select the Title from the dropdown menu.
  - Date of Birth Type in the Claimant's Date of Birth or select the date from the calendar.
  - **DX Address** Check the box if the address is a DX address.
  - Address Type in the relevant fields.
  - International Address Tick if applicable.
  - Same as Postal Address Tick if the Residential address is the same as the Postal Address.
  - **Teleconference Phone Number** Type in the Claimant's contact phone number.
  - Mobile Phone Type in the Claimant's contact mobile phone number.
  - SMS Tick box Untick if the Claimant does not want to receive SMS reminders of appointments.
  - **Email** Type in the Claimant's email address.

#### Interpreter

- Complete the details as follows:
  - Interpreter Required Select if the Claimant requires an Interpreter.
  - Language of Interpreter Select the language from the drop-down menu.
  - Individual has a disability Select if applicable and add notes.
  - Claimant has a Legal Representative Select if applicable

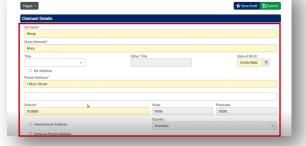

# nterpreter Required

has a disability has a Legal Representat

#### Instruction

#### Claimant Legal Representative Details

- Complete the details as follows:
  - Existing Representative Select from the drop-down menu if available.
  - Firm or Organisation If you are representing the Claimant, these details should auto populate. Otherwise populate if required.
  - Correspondence and documents to be sent to or served at address of representative – Select if applicable.
  - **DX Address** Select if applicable.
  - **Postal Address** Select if the same as the Postal address.
  - Check the **Contact Name** that has autopopulated. The person named is the Primary Contact for this Matter. If the auto-populated name is not correct, select the blank row in the Existing Representative drop-down menu and manually enter the contact name and details.
  - If you are completing this application on behalf of the lawyer who is managing the application, you will need to enter their name as the Contact Name.

**Note:** This is essential, so that the correct person from your firm is added as the Primary contact for this matter.

- **Contact Surname** Populate the Primary contact's surname.
- Contact Given Name (s) Populate the Primary contact's given name
- Contact Teleconference Number Type in the best contact number for Teleconference.
- **Contact Phone** Type in any other contact numbers.
- **Email** Populate the Primary contact's email address.
- Reference Number Populate as required.
- Click Next.
- The Insurer Details page displays.

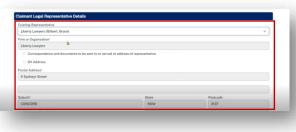

Page

| Existing Representative                                                 |                  |          | ~ |
|-------------------------------------------------------------------------|------------------|----------|---|
| Firm or Organisation*                                                   |                  |          | * |
| Harrison Lawyers                                                        |                  |          |   |
| Correspondence and documents to be sent to or served at address of      |                  |          |   |
| Correspondence and documents to be served at address of     DX Address  | representative   |          |   |
|                                                                         |                  |          |   |
| Postal Address"                                                         |                  |          |   |
| 100 Harris Street                                                       |                  |          |   |
|                                                                         |                  |          |   |
| Suburb*                                                                 | State            | Postcode |   |
| HARRIS PARK                                                             | NSW              | 2150     |   |
| International Address                                                   |                  |          |   |
| Country                                                                 | Australia        |          | ~ |
| Contact Surname"                                                        |                  |          |   |
| Harrison                                                                |                  |          |   |
| Contact Given Name(s)*                                                  |                  |          |   |
| Nina                                                                    |                  |          |   |
| Contact Teleconference Number                                           |                  |          |   |
| please provide either a mobile or land line where you can be contacted) | Contact Phone    |          |   |
| 02 81112233                                                             | 02 81112233      |          |   |
|                                                                         |                  |          |   |
| mia.harrison@vopmail.com                                                | Reference Number |          |   |
| manamonyopmac.com                                                       | Invisood         |          |   |

| Instruction                                                                                                    | Page                                                                                                    |
|----------------------------------------------------------------------------------------------------|----------------------------------------------------------------------------------------------------|
| <ul> <li>Form M01- Insurer Details</li> <li>These details will auto populate because the Insurer was selected on the first page.</li> </ul>                                                                                                    | Form M01-Insurer Details<br>Tere                                                                                                    |
| <ul> <li>Insurer Details continued</li> <li>Complete the details as follows: <ul> <li>Scroll down to add the Contact details if there is a particular contact for this Insurer and claim.</li> <li>Tick the box if the Insurer has a Legal Representative.</li> </ul> </li> </ul> | Centract Sumawa"  Ingresses  Centract Given Nandel  Rea  Centract Televole ables allered are pus center contanted  Centract Televole ables allered are pus center contanted  Centract Televol  Centract Televol  C |
| • Add in the Insurer Legal Representative Details name and address details.                                                                                                    | Insurer Lagit Representative Details         Origination Name"         Correspondences and documents Highe sort to r served at address of representative         Correspondences and documents Highe sort to r served at address of representative         B Station Street         B Station Street         Industry         Intervational Address         Past Address         B Station Street         Intervational Address         Intervational Address         Past Address                                                                                                    |
| <ul> <li>Add in the Insurer Legal Representative<br/>contact details.</li> </ul>                                                                                                    | Contact Sumanov Bottom Contact Size Namelo* Beginn Contact Teleconference Nambor Contact Teleconference Nambor Contact Teleconference Nambor Contact Teleconference Nambor Contact Teleconference Nambor Contact Plenes Contact Plenes  |
| <b>Note:</b> You can <b>Add Additional Insurer</b> if there is more than one Insurer involved in this Matter.                                                                                                    | Enal Reference Number<br>benjamin.buttostyopnail.com BB:919:23                                                                                                    |
| <ul> <li>Click Next.</li> <li>The Degree of Permanent Impairment page displays in this example. The content and questions on the next page will vary depending on the application type and the dispute (s) selected earlier.</li> </ul>                                           | 🕐 Trovinas 😧 Sana Tază 🥸 Salanas                                                                                                    |

| Instruction                                                                                                    | Page                                                                                                    |
|----------------------------------------------------------------------------------------------------|----------------------------------------------------------------------------------------------------|
| <ul> <li>Degree of Permanent Impairment</li> <li>Dispute Referral</li> <li>Select Yes/No to the questions.</li> </ul>                                                                                                    | Form M01 - Degree of permanent impairment  The set of the set of the Personal Ray Connection of Conf.*  The set of days the conduct an internal review on the dispute type listed above?*  The set of the set of the Personal Ray of the dispute type listed above?*  The set of the set of the conduct an internal review on the dispute type listed above?*  The set of the set of the conduct an internal review on the dispute type listed above?*  The set of the set of the conduct an internal review on the dispute type listed above?*  The set of the set of the conduct an internal review on the dispute type listed above?*  The set of the set of the conduct an internal review on the dispute type listed above?*  The set of the set of the set |
| <ul> <li>Injury 1</li> <li>Complete the details as follows: <ul> <li>Add the details of Injury 1.</li> <li>Click Add Injury to add another injury.</li> <li>Click Remove injury to remove an injury from the page.</li> </ul> </li> </ul> | Solary 1         Concist states         Solary Angenet States         Najory Occurration. Concrite location and type of njary log. Sett log?         Braken weakness         Data National States         Data National States         Data National States         Data National States         Data National States         Data National States         Data National States         Data National States         Data National States         Data National States         Data National States         Data National States         Data National States         Data National States         Data National National                                                                                                    |
| <ul> <li><i>Related Application Details</i></li> <li>Add in any Related Application Details if applicable.</li> </ul>                                                                                                    | Related Application Durials         Are first only on the productions related to this claim mode by the claimourt? E.g. A modeal dispute or claims assessment?"         If you O No         Product of the productions related to this claim mode by another parson? E.g. Another passanger in the same motor vehicle accident?"         Are first only on O No         Rease provide details"         3 st@rease provide details"                                                                                                    |
| <ul> <li>Other Dispute Details</li> <li>Add in any Other Dispute Details we need to be aware of.</li> <li>Click Next.</li> <li>The Supporting Documents page displays.</li> </ul>                                                         | Other Dispute Details         What is the disput?         The total         What subset of you want?         We total         Tail us shout any circumstances that we need to be aware of .         particular situation and covered-argans application toggast         If we note         Total and any circumstances that we need to be aware of .         particular situation and covered-argans application toggast         If we note                                                                                                    |

| Instruction                                                                                                    | Page                                                                                                    |
|----------------------------------------------------------------------------------------------------|----------------------------------------------------------------------------------------------------|
| Supporting Documents<br>The Supporting Documents page provides<br>information about what you need to lodge for<br>certain application types.                                                                                                    | Form M01 - Supporting Documents<br>Puter ■                                                                                                    |
| <b>Note:</b> Supporting evidence is to be submitted as a single indexed and paginated bundle.                                                                                                    | A contract in the analysis of unimpers on proceedings is you have income on the approximation is accelered or uningly contracting and the analysis of the analysis of the |
| <ul> <li>Click <b>Upload</b> or drag and drop the documents<br/>onto the page.</li> </ul>                                                                                                    |                                                                                                    |
| What are the document requirements?                                                                                                    | See Appendix A – Document requirements for<br>information on the acceptable file types and document<br>requirements.                                                                                                    |
| • Select the <b>document</b> and click <b>Open</b> .                                                                                                    | Nove         Doe         Ser         Seg         Seg           0 3000-0005/pdf         60000013147 MM         MounthSyrDu, 2010         2000         2000         2000         2000         2000         2000         2000         2000         2000         2000         2000         2000         2000         2000         2000         2000         2000         2000         2000         2000         2000         2000         2000         2000         2000         2000         2000         2000         2000         2000         2000         2000         2000         2000         2000         2000         2000         2000         2000         2000         2000         2000         2000         2000         2000         2000         2000         2000         2000         2000         2000         2000         2000         2000         2000         2000         2000         2000         2000         2000         2000         2000         2000         2000         2000         2000         2000         2000         2000         2000         2000         2000         2000         2000         2000         2000         2000         2000         2000         2000         2000         2000                                                                                                    |
| <ul> <li>Add in the Document Details:</li> <li>Document Type – Select from the drop-<br/>down menu. If a bundle is uploaded,<br/>select the application type – bundle as<br/>the document type, e.g., Medical dispute<br/>- bundle.</li> <li>Author – Type in your name.</li> <li>Date of Document – Type in the date of<br/>upload or select the date from the<br/>calendar.</li> </ul> | Document Finget       Boomern Databa       details       File have       Rootin dick       Dickle dick       Dickle dick       Database       Database       Dickle dickle                                                                                                    |
| <ul><li>Add another document if required.</li><li>Click Next.</li></ul>                                                                                                    | Lyne     Prove     One of the set of the set of th |
| The Certification and Signature page displays.                                                                                                    | Constant Constant States                                                                                                    |

| Instruction                                                                                                    | Page                             |
|----------------------------------------------------------------------------------------------------|----------------------------------|
| <ul> <li>Form M01 – Certification and Signature</li> <li>You can now either Save Draft – see Save Draft below or Submit if the application is good to go see Submit below.</li> <li>Save Draft</li> <li>You can Save Draft so that the application can be reviewed before it is signed and submitted.</li> <li>The draft application can be viewed in Temporary Applications with a status of Draft.</li> <li>Click the PDF icon to view the draft.</li> <li>Once the draft has been updated, you can submit the application by clicking on the Matter Number in Temporary Applications.</li> </ul> | <complex-block></complex-block>  |
| <ul> <li>Check/update any details by navigating to the relevant page.</li> <li>Once you are ready to submit the document, navigate to the Certification and Signature page and submit the document as shown below.</li> </ul>                                                                                                    | Form MO1-Notice to Parties       |
| <ul> <li>Submit</li> <li>Confirm your declaration, signature and date and click Submit.</li> </ul>                                                                                                    | Event Contribution and Signature |

| Instruction                                                                                                    | Page                                                                                                    |
|----------------------------------------------------------------------------------------------------|----------------------------------------------------------------------------------------------------|
| <ul> <li>Form M01 - Medical Assessment</li> <li>Click View PDF to view and download the application.</li> </ul>                                                                                                    |                                                                                                    |
| <ul> <li>Temporary Applications</li> <li>Go to Files and Temporary Applications to<br/>see the temporary application. You can<br/>download the PDF by clicking the blue<br/>temporary application link.</li> </ul> | Temporary Applications 0         •         Classes         Classes Gilbert 0         •         Classes Gilbert 0         •         Classes Gilbert 0         •         Classes Gilbert 0         •         Classes Gilbert 0         •         Classes Gilbert 0         •         Classes         Classes |
| <b>Note:</b> that the status is now <b>Pending</b> . If you are unable to see the application, click <b>Refresh</b> .                                                                                              |                                                                                                    |
| You will receive an email to advise that a temporary application has been submitted.                                                                                                    |                                                                                                    |

## **Temporary Applications**

|         | <b>*</b> (                                                       | New Application | vForm • 🕞 Files 🛗           | Diary                                                                                                    |                                  |              | €           |
|---------|------------------------------------------------------------------|-----------------|-----------------------------|----------------------------------------------------------------------------------------------------|----------------------------------|--------------|-------------|
|         | Recent Activ                                                     | ities 💿 🔻       | ry<br>•                     | (Lola Level 14.)                                                                                                    |                                  |              | X Refres    |
|         | Temporary A<br>Lola Level                                        |                 | •                           |                                                                                                    |                                  |              | C Refres    |
|         | Matter Number                                                    | Date Created    | Application Type            | Claimant/Worker Name                                                                                                    | Status                           | Lest Updated | Expiring On |
|         | 230308-000316                                                    | 8/03/2023       | Form M01-Medical assessment | Freidel, Fran                                                                                                    | Pending                          | 8/03/2023    |             |
|         |                                                                  |                 |                             |                                                                                                    |                                  |              | _           |
| and upd | porary Matter Numbe<br>ate any application wit<br>it or Rejected |                 |                             | <ul> <li>Status of:</li> <li>Pending = temporary applicat<br/>Commission</li> <li>Draft = γou have saved the ap</li> <li>Rejected = the Commission have refer to the email notification</li> </ul> | plication to f<br>as rejected th | finish later |             |

- Only the filing party will be able to see the temporary application in Pathway Portal.
- When the application has been registered by the Commission it will then be shared with the respondent who needs to lodge a reply.

#### What happens next?

- The next step of the process is that the Commission will review and check the application and register it.
- The application is no longer temporary, it has now been converted to a full matter with a full matter number
- The Registry team will send you an email
- The application will now display in the **Recent Activities** section and **Active Files**.

# How to resubmit a rejected temporary application

| Instruction                                                                                                    | Page                                                                                                    |
|----------------------------------------------------------------------------------------------------|----------------------------------------------------------------------------------------------------|
| <ul> <li>Notification of rejected temporary application</li> <li>1. If the Commission rejects a temporary application, you will receive an email notification with the reason.</li> <li>In the Files tab the Temporary Application will have a Status of Rejected</li> </ul> | Description       Description       Description       Description         Image: Second Activities       Image: Second Activities       Image: Second Activities       Image: Second Activities         Recent Activities       Image: Second Activities       Image: Second Activities       Image: Second Activities       Image: Second Activities         Recent Activities       Image: Second Activities       Image: Second Activities       Image: Second Activities       Image: Second Activities       Image: Second Activities         Temporary Applications       Image: Second Activities       Image: Second Activities       Image: Second Activities       Image: Second Activities         Temporary Applications       Image: Second Activities       Image: Second Activities                                                                                                    |
| <ul> <li>To resubmit rejected application:</li> <li>Complete the following:</li> <li>Refer to the email notification to understand the rejection reason.</li> </ul>                                                                                                    | Personal Injury Commission - 230518-000474 - Mak Rice Umbrella Insurance - Temporary Application Rejected                                                                                                    |
| • In the <b>Files</b> tab, click the blue temporary<br>Matter Number link of the rejected matter.<br>This reopens the application.                                                                                                    | Image: Control of the control of the con |
| <ul> <li>Navigate to Supporting Documents and make<br/>the required changes to the form (if this was<br/>the reason for rejection).</li> </ul>                                                                                                    | <complex-block></complex-block>                                                                                                    |

| Instruction                                                                                                    | Page                                                                                                    |
|----------------------------------------------------------------------------------------------------|----------------------------------------------------------------------------------------------------|
| <ul> <li>Click Upload to upload the supporting<br/>document bundle (if this was the reason for<br/>rejection) and click Next.</li> </ul>                  | <section-header><section-header><section-header><section-header><section-header><section-header><section-header><section-header><section-header><section-header><section-header><section-header></section-header></section-header></section-header></section-header></section-header></section-header></section-header></section-header></section-header></section-header></section-header></section-header>                                                                                                    |
| <ul> <li>Once changes are made, sign and date the application on the last page and click Submit.</li> </ul>                                               | New Ageloation/Yean · Dr Hau Dary Constraints Form M01-Certification and Signature Form M01-Certification and Signature For both Reserve the source of source of the source of the source o                          |
| The Status updates to Pending in the<br>Temporary Application list).                                                                                      | Temporary Applications O   Benjamin Button O  Monteventer  Des Center  Monteventer  Des Center  Advances Rado   Caster Status  Des Center  Caster Status  Des Center  Des Center Des Center  Des Center  Des Center  Des Center  Des Center  Des Center  Des Center  Des Center  Des Center Des Center  Des Center Des Center De |
| <b>Note:</b> If the Commission accepts and registers the resubmitted application, the <b>Filed</b> date will be the date the application was resubmitted. | 2004/00007     -0.542033     Part M2 (Integrational assessment)     Commap, Calm     Parting     0.542033       2004/010000     22.550023     From M0 Medical assessment)     Green, Gray     Parting     22.550023                                                                                                    |

## Replies

### How to complete a Reply - Respondent

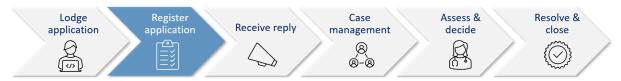

A reply request arrives as **Unassigned** in Pathway Portal and must be assigned to a person (to ensure only one person is completing the reply).

Once a **Reply Request** is assigned, it is only visible by that person in their **My Reply Requests** to action.

When a reply is completed, it starts as a temporary application which:

- Displays in the **Temporary Applications** section of Pathway Portal
- Has a temporary number.

### **Reply Request Notification**

When a reply has been requested the respondent (or their legal representative) receives an email notification to advise that an application has been received by the Commission, the date the reply is due and to access the Pathway Portal to view the application and submit the reply.

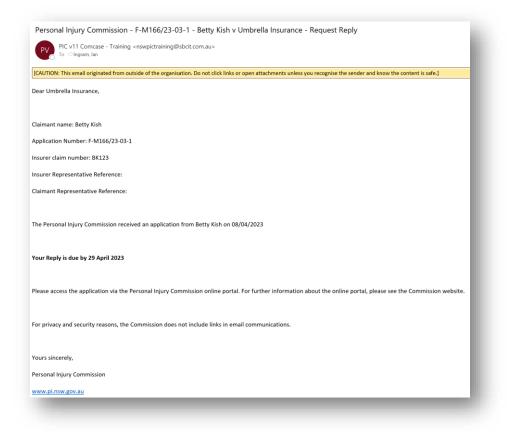

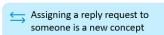

Reply is a **Temporary application** until reviewed then registered by the Commission

# How to Assign the Reply Request

| Instruction                                                                                                    | Page                                                |
|----------------------------------------------------------------------------------------------------|-----------------------------------------------------|
| <ul> <li>Unassigned Reply Requests must be assigned to someone in your firm.</li> <li>1. To assign a Reply Request, complete the following: <ul> <li>Tick Assign box</li> <li>Select a User's name from the Assign To drop down menu</li> <li>Click Assign.</li> </ul> </li> </ul> | Automatical and and and and and and and and and and |
| Note: Be mindful of the Date Reply Due.                                                                                                    |                                                     |

# How to complete a Reply

| Instruction                                                                                                    | Page                                                                                                    |
|----------------------------------------------------------------------------------------------------|----------------------------------------------------------------------------------------------------|
| <ul> <li>My Reply Requests are your assigned Reply Requests</li> <li>1. To respond to the reply request, complete the following: <ul> <li>Click the blue application number link and review the Matter Details, including the parties, application form and supporting documents.</li> <li>When ready, click Complete Reply to reply from either the Matter Summary page or the Matter Details page.</li> </ul> </li> <li>This will generate the Motor Accident Application – Reply form which you need to complete and submit.</li> <li>Note: Be mindful of the Date Reply Due</li> </ul> | Image: Sector       Image: Sector       Image: Sector< |

| Instruction                                                                                                    | Page                                                                                                    |
|----------------------------------------------------------------------------------------------------|----------------------------------------------------------------------------------------------------|
| <ol> <li>Complete the Notice to Parties – check that<br/>you understand and agree to the terms and<br/>conditions and click Next.</li> </ol>                                               | <image/> <complex-block><complex-block><complex-block><complex-block></complex-block></complex-block></complex-block></complex-block>                                                                                                    |
| <ol> <li>Enter the Filed by Name, Filed by Party, and<br/>the reply to the dispute. If more than one<br/>dispute is listed, enter a reply to each dispute.</li> <li>Click Next.</li> </ol> | Motor Accident Application - Reply - Reply   Term   Application Type   Application Type   Term M2: Somgen assesses   Application Type   Max Rep     Max Rep     < |

| Instruction                                                                                                    | Page                                                                                                    |
|----------------------------------------------------------------------------------------------------|----------------------------------------------------------------------------------------------------|
| <ol> <li>Complete the Claimant Details page and Legal<br/>Representative page / Insurer Details page<br/>and Legal Representative page.</li> <li>Check the Contact Name that has auto-</li> </ol>                                                 | Insurer Legal Representative Details Existing Representative Crganisation Rame* Heritois Lawyes Creanequarkate and documents to be sent to or served at address of representative Creanequarkate and documents to be sent to or served at address of representative Creanequarkate and documents address of representative Creanequarkate and documents address of representative Creanequarkate and documents address of representative Creanequarkate and documents address of representative Creanequarkate and documents address of representative Creanequarkate and documents address of representative Creanequarkate and documents address of representative Creanequarkate and documents address of representative Creanequarkate and documents address of representative Creanequarkate address of representative Creanequarkate address of representative Creanequarkate address of representative Creanequarkate address of representative Creanequarkate address of representative Creanequarkate addre |
| populated. The person named is the Primary<br>Contact for this Matter. If the auto-populated<br>name is not correct, select the blank row in<br>the Existing Representative drop-down menu<br>and manually enter the contact name and<br>details. | Partial Address"       SDD Harts Street       Suburts"       Suburts"       Suburts"       State       Postcode       MARRS PARK.       NRW       Othermational Address       Cutted: Summer"       Torrison       Context Grammer"       Marries       Context Grammer"       Marries       Context Grammer"       Marries       Context Grammer"       Context Grammer"       Context Grammer"       Context Grammer"       Context Grammer"       Context Theoremer Australian       Context Theoremer       Context Theoremer       Context Theoremer       Context Theoremer       Context Theoremer       Context Theoremer       Context Theoremer       Context Theoremer       Context Theoremer       Context Theoremer                                                                                                    |
| If you are completing the Reply on behalf of the<br>lawyer who is managing the matter, you will need<br>to enter their name as the Contact Name.                                                                                                  | Enal Reference Number<br>Insharrisontyspenal.com Ref2223                                                                                                    |
| <ul> <li>Note: This is essential, so that the correct person from your firm is added as the Primary contact for this matter.</li> <li>7. Upload supporting documents for the Reply,</li> </ul>                                                    | Motor Accident Application - Reply - Supporting Documents                                                                                                    |
| complete the <b>Document Details</b> and click<br><b>Next</b> .                                                                                                    | Responsing Documents Please upload the documents you wish to rely on as a poplicated and indexed boundle PLEAK NOTE THE FOR COLOMBIC Application of the second indexed boundle of the second indexed boundle of the seco |
| <b>Note:</b> Supporting documents must be submitted as a single indexed and paginated bundle.                                                                                                    | <ul> <li>a circlas, Cuatamanio do ar director dangement Canton.</li> <li>4 contrast, Cuatamanio do ar director dangement Canton.</li> <li>4 contrast, Cuatamanio do arte device dangement canton device device</li></ul>    |
|                                                                                                    |                                                                                                    |

| 9. Here you can see confirmation that the Reply has been submitted. | Mew Application/Form - ▷ Files                                                                                                    |
|---------------------------------------------------------------------|----------------------------------------------------------------------------------------------------|
|                                                                     | The Form has been received at 12:26:59 PM on Friday, 19 May 2023<br>The temporary reference number is 230519-000476<br>Please record this number for future reference or veri the Form on the Matter Summary Page via the Menu above. |

### How to view the Reply

#### Reply registered email notification

When a reply is submitted, it will be reviewed and registered or rejected if it not compliant.

When a reply has been registered the Commission Registry team send an acceptance email to the:

- Applicant's Legal Representative
- Respondent's Legal Representative or
- Unrepresented parties.

| Personal Injury Commission - M166/23 - Betty Kish v Umbrella Insurance – Reply Regis                                                                                                    | stered                |                 |                       |      |  |  |  |
|----------------------------------------------------------------------------------------------------|-----------------------|-----------------|-----------------------|------|--|--|--|
| PIC v11 Comcase - Training <nswpictraining@sbcit.com.au></nswpictraining@sbcit.com.au>                                                                                                    | S Reply               | 🏀 Reply All     | $\rightarrow$ Forward | ij   |  |  |  |
| To OUmbrella Insurance; O Lola Level - Timeless Lawyers (Representative)                                                                                                    | Sat 8/04/2023 4:47 PM |                 |                       |      |  |  |  |
| [CAUTION: This email originated from outside of the organisation. Do not click links or open attachments unless you reco                                                                                                    | ognise the ser        | nder and know t | he content is sa      | fe.] |  |  |  |
| Reply registered                                                                                                    |                       |                 |                       |      |  |  |  |
| This email confirms a Reply to the above application has been registered by the Personal Injury Commission and is available on the Pathway Portal.                                                                                                    |                       |                 |                       |      |  |  |  |
| If you have any questions, please contact the Personal Injury Commission on 1800 742 679.                                                                                                    |                       |                 |                       |      |  |  |  |
| Yours sincerely,<br>Personal Injury Commission<br>www.pi.nsw.gov.au                                                                                                    |                       |                 |                       |      |  |  |  |
| This email including any attached files, is intended solely for the addressee named and may contain confidential information. Any views expressed are those of the individual sender and are not necessarily the views of the Personal Injury Commission. If you are not the intended recipient, please delete it and notify the Commission on 1800 742 679. |                       |                 |                       |      |  |  |  |
|                                                                                                    |                       |                 |                       |      |  |  |  |

| Instruction                                                                                  | Page                                                                                                    |  |  |  |
|----------------------------------------------------------------------------------------------|----------------------------------------------------------------------------------------------------|--|--|--|
| View the Reply                                                                               | 👫 🗋 New Application/Form * 🗁 Files 🇰 Dary                                                                                                    |  |  |  |
| The <b>Documents</b> section lists the:                                                      | Communication Communication Comm |  |  |  |
| Sealed reply form                                                                            | Data Field         Application-Number         Application-Type         Field by Name         Field by Name         Field by Name         Botto           6/02/2023         Minit 2023         Field Standard ansament         Lip Lip Hill         Charmer Legit Representation         Open           6/02/2023         Minit 20-01         Minit Application Reput Logit Applications Applied Logit Representation         Open           6/02/2024         Minit Application Reput Logit Applications Reput Logit Representations         Open                                                                                                    |  |  |  |
| Reply document bundle                                                                        | Midd22401         Free Finded v Underdia Insurance         Image Musicipular System         Entra         Next Allocation         Application System         Application System         Application                                                                                                    |  |  |  |
| <ol> <li>Click the blue document date link to<br/>download and view the document.</li> </ol> | Print International State         State State         State State           Pay Pay Pay Pay Pay Pay Pay Pay Pay Pay                                                                                                    |  |  |  |

# Messages

# How to send a message

| Instruction                                                                                                    | Page                                                                                                    |
|----------------------------------------------------------------------------------------------------|----------------------------------------------------------------------------------------------------|
| You can use the message function to communicate with the other party and the Personal Injury Commission.                                      | Note:         National Solutions         National Solutions         National Solutions           Note:         National Solutions         National Solutions         National Solutions         National Solutions           National Solutions         National Solutions         National Solutions         National Solutions         National Solutions                                                                                                    |
| From the Matter Details page:                                                                                                    |                                                                                                    |
| <ol> <li>Click New Message on the top right corner of<br/>the application.</li> </ol>                                                         |                                                                                                    |
| <b>Note:</b> The <b>Application Owner</b> will always be copied automatically on the message.                                                 |                                                                                                    |
|                                                                                                    |                                                                                                    |
| 2. Type the <b>Subject</b> .                                                                                                    | ⊠ Messages<br>Immegitien                                                                                                    |
| 3. Select the <b>Participants</b> .                                                                                                    | Note           Name Notified           Name Notified           Other           Other           Other           Other           Other           Other           Other           Other           Other           Other           Other           Other                                                                                                    |
| <ul> <li>Legal representative (or self-represented<br/>party) receives email notification of new<br/>Portal message</li> </ul>                | Terretaria Canada Canada Canada Canada Canada Canada Canada Canada Canada Canada Canada Canada Canada Canada C                                                                                                    |
| <ul> <li>Claimant/insurer can see messages but<br/>not respond if they have Legal<br/>Representative.</li> </ul>                              |                                                                                                    |
| 4. Type the <b>Message</b> body.                                                                                                    |                                                                                                    |
| Upload a document                                                                                                    | Ollowan                                                                                                    |
| You can <b>Upload</b> a document to your message as follows:                                                                                  | Carl Provide State State |
| <ol> <li>Click the help icon in the top right of the New<br/>Message box to display help and link for<br/>attaching various forms.</li> </ol> | The Nation     0       Image: State State                                                  |
| 2. Click <b>Upload</b> when document is ready.                                                                                                |                                                                                                    |
| 3. Select the <b>document</b> and click <b>OK</b> .                                                                                           |                                                                                                    |
| 4. Click <b>Send</b> .                                                                                                    |                                                                                                    |

### How to view messages

You may receive new messages from the other party or the Commission.

You will also get an **email notification** which contains the message subject line only (for cyber security reasons), you need to view message within Portal.

A list of message threads displays in **Messages** section of the **Matter Details**.

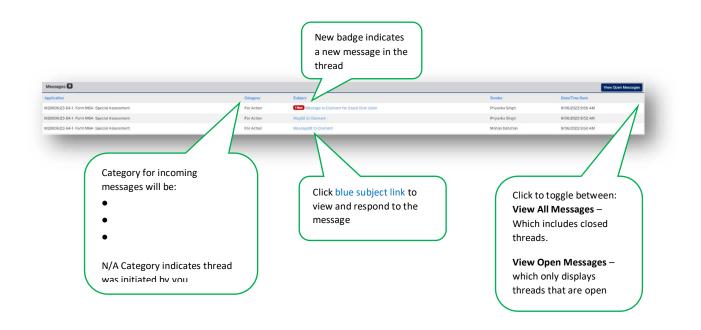

### How to respond to messages

The most recent messages display at the top of the thread.

1. Type response to Message and click Send.

|                                                             | Rev Sectives Commission      |              | thway Po |              |                                      | 🚨 Welcome,                             |        |                 |        |
|-------------------------------------------------------------|------------------------------|--------------|----------|--------------|--------------------------------------|----------------------------------------|--------|-----------------|--------|
|                                                             | new Applic                   | ation/Form - | Files    | Diary        |                                      | (                                      | Logout |                 |        |
|                                                             |                              |              |          |              |                                      |                                        |        |                 |        |
| Messages                                                    |                              |              |          |              |                                      |                                        |        |                 |        |
| ssage Thread                                                |                              |              |          |              |                                      |                                        |        |                 | 0      |
| cinator                                                     |                              |              |          |              |                                      |                                        |        |                 |        |
| ophie Jones (Personal Injury Commission)                    |                              |              |          |              |                                      |                                        |        |                 |        |
| bject                                                       |                              |              |          |              |                                      |                                        |        |                 |        |
| esponse needed                                              |                              |              |          |              |                                      |                                        |        |                 |        |
| ssage Thread Category                                       |                              |              |          |              | 2                                    |                                        |        |                 |        |
| or Action                                                   |                              |              |          | Ŷ            | Thread Closed                        |                                        |        |                 |        |
| ticipants<br>Personal Injury Commission                     |                              |              |          |              |                                      |                                        |        |                 |        |
| Max Rice - Claimant                                         |                              |              |          |              | UAT_Allianz - Insurer / Scheme Agent |                                        |        | 🖨 Print Message | Thread |
|                                                             |                              |              |          |              |                                      |                                        |        |                 |        |
| v Message                                                   |                              |              |          |              |                                      |                                        |        |                 | 0      |
|                                                             |                              |              |          |              |                                      |                                        |        |                 | C.     |
| ssage<br>esponse is typed <u>here</u> .                     |                              |              |          |              |                                      |                                        |        |                 |        |
| esponse is typed <u>nere</u> .                              |                              |              |          |              |                                      |                                        |        |                 | A Send |
|                                                             |                              |              |          |              |                                      |                                        |        |                 |        |
| 1 Upload                                                    |                              |              |          |              |                                      |                                        |        |                 |        |
|                                                             |                              |              |          |              |                                      |                                        |        |                 |        |
| sage: Sophie Jones (Personal Injury Com                     | mission) -5/05/2022 2-50-22  | <b>M</b>     |          |              |                                      |                                        |        |                 |        |
|                                                             | iniissiony-5/05/2023 3:50:23 | m            |          |              |                                      |                                        |        |                 |        |
| nt on Behalf Of<br>ophie Jones (Personal Injury Commission) |                              |              |          | Sophie Jones |                                      | Date/Time Sent<br>5/05/2023 3:50:23 PI |        |                 | 5      |
| ophie Jones (Personal Injury Commission)                    |                              |              |          | Sopnie Jones |                                      | D/05/2023 3:50:23 PI                   | 4      |                 |        |

### How to download a message thread

You can download message threads from Pathway Portal.

| Instruction                                                                                              | Page                                                                                                    |
|----------------------------------------------------------------------------------------------------|----------------------------------------------------------------------------------------------------|
| <ol> <li>From the Matter Details page click the<br/>blue subject link to view message thread.</li> </ol> | Memory Pathway Portal       Medicame, Isla Innes         Model Statistics Former       Particular Statistics       Particular Statistics       Particular Statistics         Particular Statistics Former       Particular Statistics       Particular Statistics       Particular Statistics       Particular Statistics         Particular Statistics       Particular Statistics                                                                                                    |
|                                                                                                    | Market2 201 / Market Market M                                    |
|                                                                                                    | M286229 61 - Forwick Machad assessment     Na <ul> <li> <u>Provide</u> Allow Machad assessment</li> </ul> Na <ul> <li> <u>Provide</u> Allow Machad assessment</li> <li>             Na</li> <li> <u>Training</u> remenyors</li> <li> <u>United</u> Remenyors</li> <u>United</u> Remenyors <u>United</u> Remenyors <u>Remenyors</u> <u>Remenyors</u> <u>Inited</u> Remenyors <u>Inited</u> Remenyors <u>Inited</u> Remenyors <u>Inited</u> Remenyors <u>Inited</u> Remenyors <u>Inited</u> Remenyors <u>Inited</u> Remenyors <u>Inited</u> Remenyors <u>Inited</u> Remenyors <u>Inited</u> Remenyors <u>Inited</u> Remenyors</ul>                                                                                                    |
| 2. Click the Print Message Thread button.                                                                |                                                                                                    |
|                                                                                                    | NA        In Tread Cased       Present type Connection       In the Region Clanaed         Message         Message         Message         Message         Message         Message         Message                                                                                                    |
|                                                                                                    | Message: Pandia Allen (Personal Isjan/ Commission)-2002/0223 91853 AM Ern en Inhand O Pendia Allen (Personal Isjan/ Commission) Pendia Allen Pendia Allen Pendia |

| Instruction                                                                                                    | Page                                                                                                    |
|----------------------------------------------------------------------------------------------------|----------------------------------------------------------------------------------------------------|
| A sealed PDF document with the entire<br>message thread is generated and can be<br>found in your Downloads folder. | <text><image/><image/><text><text><text><text><text><text><text><text><text><text><text><text><text><text><text><text></text></text></text></text></text></text></text></text></text></text></text></text></text></text></text></text></text> |

### **Case Management**

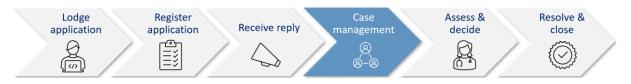

When the Commission allocates the dispute to a decision maker an email notification with date, time, venue, address and required attendees for the allocation is automatically sent to:

- The legal representative for both parties or self-represented party
- The decision maker
- The claimant, for allocations that the claimant is required to attend
- The case owner will send an email with Teams link if allocation/appointment is to be virtual.

#### Allocation email notification

- The legal representatives for the parties (or self-represented parties) will receive an email when a new allocation/appointment is made.
- You can add the appointment to your local calendar by double clicking the calendar.ics attachment.
- For dispute resolution events or medical assessments to be conducted virtually via Teams, the case owner will send an email with the Teams link for the event/assessment.

| PIC v11 Comcase - UAT <nswpicuat@sbcit.com.< th=""><th>au&gt;</th><th>S Reply</th><th>C Reply All</th><th>→ Forward</th><th>1</th><th></th></nswpicuat@sbcit.com.<> | au>                                                                                   | S Reply              | C Reply All         | → Forward         | 1         |      |
|----------------------------------------------------------------------------------------------------|---------------------------------------------------------------------------------------|----------------------|---------------------|-------------------|-----------|------|
| To Cliberty Lawyers                                                                                                    |                                                                                       |                      |                     | Tue 11/07         | /2023 8:5 | 9 AM |
| calandar in                                                                                                    |                                                                                       |                      |                     |                   |           |      |
| ЗКВ                                                                                                    |                                                                                       |                      |                     |                   |           |      |
|                                                                                                    |                                                                                       |                      |                     |                   |           |      |
| the organisation. Do                                                                                                    | not click links or open attachments unless you recognise the sender and know the cont | ent is safe.]        |                     |                   |           |      |
|                                                                                                    |                                                                                       |                      |                     |                   |           | _    |
| ear Liberty Lawyers,                                                                                                    | Microsoft Outlook X                                                                   |                      |                     |                   |           |      |
| e Commission has Booked the following appointment:                                                                                                    | add this Internet Calendar to Outlook?                                                |                      |                     |                   |           |      |
|                                                                                                    | You should only open calendars from sources you know and trust.                       |                      |                     |                   |           |      |
| latter Details:                                                                                                    | Attachment "calendar.ics" from "Personal Injury Commission                            |                      |                     |                   |           |      |
| latter Number: M153/23                                                                                                    | M153/23 Gino Lilli - Teleconference on 12/07/2023 at                                  |                      |                     |                   |           |      |
| urer claim number: 360005640201 30004                                                                                                    |                                                                                       |                      |                     |                   |           |      |
| laimant: Gino Lilli                                                                                                    | Yes No                                                                                |                      |                     |                   |           |      |
| rpreter Required: Italian                                                                                                    |                                                                                       |                      |                     |                   |           |      |
| egal Representative: Timeless Lawyers                                                                                                    |                                                                                       |                      |                     |                   |           |      |
| surer / Scheme Agent Details:                                                                                                    |                                                                                       |                      |                     |                   |           |      |
| surer / Scheme Agent Name: Umbrella Insurance                                                                                                    |                                                                                       |                      |                     |                   |           |      |
| gal Representative: Liberty Lawyers                                                                                                    |                                                                                       |                      |                     |                   |           |      |
| ppointment Details:                                                                                                    |                                                                                       |                      |                     |                   |           |      |
| ervice Provider: Rebecca Ross                                                                                                    |                                                                                       |                      |                     |                   |           |      |
| pe of Appointment: Teleconference                                                                                                    |                                                                                       |                      |                     |                   |           |      |
| ppointment Date and Start Time: 12/07/2023 9:00AM                                                                                                    |                                                                                       |                      |                     |                   |           |      |
| uration: 1 hour                                                                                                    |                                                                                       |                      |                     |                   |           |      |
| cation Type: Teleconference                                                                                                    |                                                                                       |                      |                     |                   |           |      |
| ttendees: Legal Rep (Claimant), Legal Rep (Insurer / Scheme Agent)                                                                                                  |                                                                                       |                      |                     |                   |           |      |
| you wish to add/update the appointment to your own calendar, you                                                                                                    | I may need to download the calendar attachment 'calendar.ics' on your device. You may | also need to open th | e file after downlo | oading and save/i | mport to  |      |
|                                                                                                    | in your calendar.                                                                     |                      |                     |                   |           |      |

#### How to view allocation details

In the Matter Details page, the Allocations section displays all the allocations/ appointments for the matter.

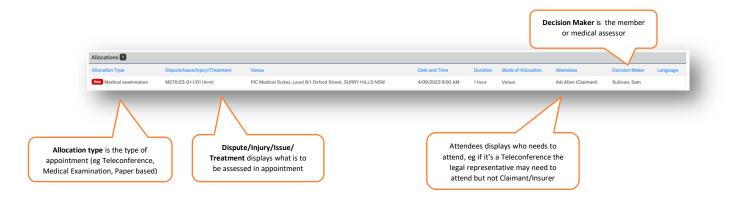

#### Assess and Decide

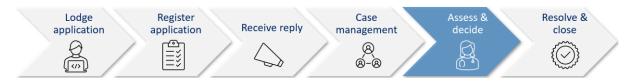

After the decision maker uploads the outcome document (interim or final) the Commission case owner:

- Seals the outcome document
- Sends the Legal Representative(s) and Unrepresented parties an email notification that the decision is available on Pathway Portal.

#### Decision available email notification

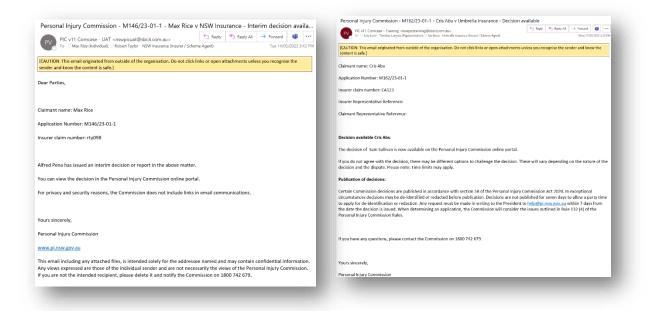

#### How to view the Outcome Document

|                                                                                                    |                                                                                                    |                                                                                                    | Instruction                                                                                               |                                                          |                                          |    |
|----------------------------------------------------------------------------------------------------|----------------------------------------------------------------------------------------------------|----------------------------------------------------------------------------------------------------|----------------------------------------------------------------------------------------------------|----------------------------------------------------------|------------------------------------------|----|
|                                                                                                    |                                                                                                    |                                                                                                    |                                                                                                    | Documents                                                | e Matter Details page, scroll down to    |    |
| Noted To<br>Sent To Literty Lawyon<br>MITU22 01 (10/05/2020) Medical exemination                                                                                                    | Pile Name<br>ad/202006-5505-4sile-o431-ob/kasiled5720, Mindcal Assessor<br>refercial-late<br>3006/tile-2026-4sile-8x23-3dsa300502ca.pdf                                                               | Document Company and Type<br>Document - Medical Assessment centricate and reasons - Physical TLA WPI-<br>Ductuone972 Medical Assessment centricate and reasons - Physical TLA WPI-                                                              | PIC (Medical99)                                                                                           | Document Date                                            | nts                                      | 00 |
| <ul> <li>MCTV22-011. Studier Performatio CD Prior. Recyment<br/>MCTV22-011. Studier. Perstal Recystern:<br/>MCTV22-011. Studier. Perstal Recystern:<br/>MCTV22-011. RecOSTV2225 New MOT. Material<br/>assessment<br/>MCTV22-011. RecOSTV222 Mean Academ Recipier</li> </ul> | Mater Accelerit Diverse Application to Admit Late Discovers does<br>250508-000505 ptf<br>250508-000506 ptf<br>250508-000506 ptf<br>260409-ptformers to beefite does<br>deerwy-bioceners to wells does | 2017<br>Dahitasi dusuwari. Agalantasi tu duku lain dusuwani.<br>Dantusi dugalantari Pare Sankid Jam Mitti Matadi anasamuni<br>Dantusi Agalantari Pare Sankid Wata Academ Itagi<br>Agatensin Medical dugate Isadik<br>Pagin Matadi dugate Jandik | Training<br>Pertonoisi-03 Peter<br>Pertol<br>Pertol<br>Pertol<br>Training Legal (59<br>Training Legal (59 | 10850003<br>94540023<br>94550023<br>94550023<br>94550023 | the blue Document Date link to volument. |    |
|                                                                                                    |                                                                                                    |                                                                                                    |                                                                                                    |                                                          | the <b>downloaded document</b> to view.  |    |
|                                                                                                    |                                                                                                    |                                                                                                    |                                                                                                    |                                                          | the <b>downloaded document</b> to view.  |    |

## How to lodge an application for a Review

If you need to apply for a review of a decision in Pathway Portal, complete the following:

| Instruction                                                                                                    | Page                                                                                                    |
|----------------------------------------------------------------------------------------------------|----------------------------------------------------------------------------------------------------|
| <ul> <li>To lodge a review, complete the following:</li> <li>1. From the original Matter Details, click New Form in top right corner and select New Motor Accidents Application.</li> <li>This allows the claimant, insurer and legal representative details to auto-populate if you select their names from drop-down list.</li> </ul> | Image: Contract Contract Contract     Part of The Contract Contract |
| <ul> <li>Notice to Parties</li> <li>2. Read the Terms and Conditions and scroll to the bottom and tick to agree to Terms and Conditions.</li> <li>3. Click Next</li> <li>The Form Claim Details displays.</li> </ul>                                                                                                    | <image/>                                                                                                    |
|                                                                                                    |                                                                                                    |

| Claim Details                                                                                                    | Form M02-Claim Details                                                                                                    |
|----------------------------------------------------------------------------------------------------|----------------------------------------------------------------------------------------------------|
| 4. Complete the <b>Claim Details</b> as follows:                                                                                                    | Page *                                                                                                    |
| <ul> <li>Populate the Claim Details</li> <li>Select the Application Type</li> </ul>                                                                              | PLAN NOTE if this claims against a corporation or individual, order a networks must be or 'not applicable' for the claim number. If the insurer is not listed, you can enter the data into the bird again of applicable under "Nauer etaal". Date of Accelerer*  Calament Date of Brith*  Calament Busice All and the applicable under "Nauer etaal".  Date of Accelerer*  Calament Date of Brith*  Calament Busice All and the applicable under "Nauer etaal".  Date of Accelerer*  Calament Busice All and the applicable under "Nauer etaal".  Date of Accelerer*  Calament Busice All and the applicable under "Nauer etaal".  Date of Accelerer*  A Insurer*  A Insurer*  Mutual Busice All and the applicable under the applicable and the applicable and |
| This example selects M02 – Review of medical assessment                                                                                                    | 30000010201 The claim has been found. Laction of Accident Familie to 2010 Application Details Application Type*                                                                                                    |
| <ul> <li>Tick relevant Matters in Dispute</li> <li>Filed by Party – Select as<br/>appropriate.</li> <li>Legal Incapacity – Select as<br/>appropriate.</li> </ul> | Form M02: Review of a motical assessment    Matters in Dispute  Paul Review of angle motical assessment  Flood By  Flood Isham  Googe Gilbert  Flood by Pran's  Clanant Legit Representative   Legit Incerspecty                                                                                                    |
| 5. Click Next.                                                                                                    | s the clament under legal respectfy"           • Yee O to                                                                                                    |
| • The <b>Claimant Details</b> page displays.                                                                                                    | C President 🛠 Seen Dank 🔮 Badmek                                                                                                    |

## How to lodge an application for a Review continued

| Instruction                                                                                                    | Page                                                                                                    |
|----------------------------------------------------------------------------------------------------|----------------------------------------------------------------------------------------------------|
| <ul> <li><i>Claimant Details</i></li> <li>6. Populate the <b>Claimant Details</b> page.</li> <li>7. When done click <b>Next</b>.</li> </ul>                                                                                                    | Form M02 - Claimant Details  Reat  Reat  Claimant Details  Reat  Claimant Details  Reat  Claimant Details  Reat  Claimant Details  Details  Reat  Claimant Details  Details  Reat  Claimant Details  Details  Det |
| Selecting Existing Party and Existing<br>Representative auto-populates their<br>details which speeds up data entry                                                                                                    | Clifement Legal Representative Details           Existing Representative           Existing Representative           Firm or Organization*           Harmont Leaves           Consequencies and documents to be sent to or served at address of representative           DX Address           Pointal Address*           Not Address                                                                                                    |
| 8. Check the <b>Contact Name</b> that has auto-<br>populated. The person named is the Primary<br>Contact for this Matter. If the auto-populated<br>name is not correct, select the blank row in<br>the Existing Representative drop-down menu<br>and manually enter the contact name and<br>details. | Statuti     Statu     Prestodie       Statuti     NOW     2050       Statuti     NOW     2050       Country     Australia     v       Country     Australia     v       Country     Australia     v       Country     Australia     v       Country     Country     v       Country     Country     Country                                                                                                    |
| 9. If you are completing the application on behalf of the lawyer who is managing the matter, you will need to enter their name as the Contact Name.                                                                                                    | Pressa € Sale Datt Sales Bat                                                                                                    |

| <b>Note:</b> This is essential, so that the correct person from your firm is added as the Primary contact for this matter.                                                                                                    |                                                                                                    |
|----------------------------------------------------------------------------------------------------|----------------------------------------------------------------------------------------------------|
| • The <b>Insurer Details</b> page displays.                                                                                                    |                                                                                                    |
| Instruction                                                                                                    | Page                                                                                                    |
| <ul> <li>Insurer Details</li> <li>10. Populate the Insurer Details page, including the Contact Name details.</li> <li>11. Click Next.</li> </ul>                                                                                                    | Form M02 - Insurer Details  ver  * * * * * * * * * * * * * * * * * *                                                                                                    |
| Selecting Existing Party and Existing<br>Representative auto-populates their<br>details which speeds up data entry                                                                                                    | Insurer Legal Representative Details           Exating Representative           Organization Name*           Hemiona Largym           Consequences and documents to be sent to or served at address of representative           D Address           Pattal Address*           DO Hand Street                                                                                                    |
| 12. Check the Contact Name that has auto-<br>populated. The person named is the Primary<br>Contact for this Matter. If the auto-populated<br>name is not correct, select the blank row in<br>the Existing Representative drop-down menu<br>and manually enter the contact name and<br>details. | Subuh     State     Putcode       MARSE SPAK     NSW     2150       Ontriv     Statalia        Ontriv     Statalia        Instantional/signmail.com |
| <ol> <li>If you are completing the application on<br/>behalf of the lawyer who is managing the<br/>matter, you will need to enter their name as<br/>the Contact Name.</li> </ol>                                                                                                    | C Restant                                                                                                    |
| <b>Note:</b> This is essential, so that the correct person from your firm is added as the Primary contact for this matter.                                                                                                    |                                                                                                    |
| • The Form M02 – Panel Review of single medical assessment page displays if this is the application that was selected.                                                                                                    |                                                                                                    |

#### Instruction Page Form M02 – Panel Review of single medical Form M02 - Panel Review of single medical assessment assessment Pages • 14. Complete the details as follows: navago23 The Matter number should pre-populate • Yes No based on the matter you were in when res 🔹 No you selected New Form. Select the relevant Previous Decision. If the decision is not available, tick Previous Decision not available for selection and type in the details. The Date of the previous decision and C Previous 党 Save Draft 🛛 🖹 Submit Next 🔊 Full Name of Decision Maker of previous decision auto-populate based on decision selected above, otherwise manually populate. Complete the required fields on the page. 15. Click Next. The Supporting Documents page displays. • Supporting Documents Form M02-Supporting Documents Pages \* 16. Upload the relevant supporting document Supporting as a single indexed and paginated bundle. 17. Click Next The Certification and Signature page displays. • C Previous Next 🕥 Certification and Signature Form M02-Certification and Signature Pages • 18. Read and tick the acknowledgments. 19. Click Save Draft if application needs to be Date Signed 14/03/2023 reviewed internally before being submitted to O Previous the Commission. 20. Click Submit.

| Instruction                                                                                                    | Page                                                                                                    |
|----------------------------------------------------------------------------------------------------|----------------------------------------------------------------------------------------------------|
| What happens after Submit?<br>The Review <b>Temporary Application</b> displays with a<br><b>Status</b> of <b>Pending</b> until it is registered by the<br>Commission. | Temporary Applications ©<br>Grace Gilbert ©<br>Maine Ricow<br>Microsoft Model<br>Microsoft Model<br>Microsoft Microsoft Model<br>Microsoft Model<br>Microsoft Mod |
| Once the application is registered it displays within<br>the matter details for the originating dispute and<br>has matter number prefixed with <b>R</b> .             |                                                                                                    |

# Lodge an application for a Further Assessment

## How to lodge an Application for a Further Assessment

| Instruction                                                                                                    | Page                                                                                                    |
|----------------------------------------------------------------------------------------------------|----------------------------------------------------------------------------------------------------|
| <ul> <li>If you need to apply for a further assessment for a matter in Pathway Portal, complete the following:</li> <li>1. In the Matter Details, click New Form in the top right corner and select New Motor Accidents Application.</li> </ul>            | Iver Application/Iver I Iver Application/Iver I Iver Annu Application     Iver Annu Application     Iver Annu Applica |
| <ul> <li>Notice to Parties</li> <li>2. Read the Terms and Conditions.</li> <li>3. Scroll to the bottom and tick to agree to Terms and Conditions and click Next.</li> <li>The Motor Accident Application – Claim Details page displays.</li> </ul>         | <image/>                                                                                                    |
| <ul> <li>Motor Accident Application – Claim Details</li> <li>4. Complete the Claim Details as follows: <ul> <li>Application Type</li> <li>Matters in Dispute</li> <li>Filed by Party</li> <li>Is the claimant under legal capacity?</li> </ul> </li> </ul> | Motor Accident Application - Claim Details                                                                                                    |
| This example selects M03 – Further medical assessment                                                                                                    | Application Type" Form M03-Forther medical assessment                                                                                                    |
| <ul><li>5. Click Next.</li><li>The Claimant Details page displays.</li></ul>                                                                                                    | Field by<br>Field by here'<br>Edd Level<br>Facet by Pary'<br>Colonant Legal Representate<br>✓<br>Legal Independent<br>to te cleaner under legal in coperity?*<br>○ Yes # No<br>Previor                                                                                                    |

| Instruction                                                                                                    | Page                                                                                                    |
|----------------------------------------------------------------------------------------------------|----------------------------------------------------------------------------------------------------|
| <i>Claimant Details</i><br>6. Populate the <b>Claimant Details</b> page.                                                                                                    | Form M03 - Claimant Details                                                                                                    |
| <b>Note:</b> You can select the Existing Party and the Existing Representative from drop down to quickly populate.                                                                                                    | Claimant Legis Representative Details           Existing Representative           Films of Ogeneration*           Hensen Lengers           Correspondence and documents to be samed at address of representative           OK Address                                                                                                    |
| 7. Check the Contact Name that has auto-<br>populated. The person named is the Primary<br>Contact for this Matter. If the auto-populated<br>name is not correct, select the blank row in<br>the Existing Representative drop-down menu<br>and manually enter the contact name and<br>details. | Pettal Address<br>Stabulty:<br>Stabulty:<br>Stabul |
| 8. If you are completing the application on behalf of the lawyer who is managing the matter, you will need to enter their name as the Contact Name.                                                                                                    | @Preisus                                                                                                    |
| <b>Note:</b> This is essential, so that the correct person from your firm is added as the Primary contact for this matter.                                                                                                    |                                                                                                    |
| <ul><li>9. Click Next.</li><li>The Insurer Details page displays.</li></ul>                                                                                                    |                                                                                                    |

| Instruction                                                                                                    | Page                                                                                                    |
|----------------------------------------------------------------------------------------------------|----------------------------------------------------------------------------------------------------|
| Insurer Details<br>10. Populate the Insurer Details page, including<br>the Contact Name details.                                                                                                    | Form M03 - Insurer Details                                                                                                    |
| <b>Note:</b> You can select the Existing Party and the Existing Representative from the drop down to quickly populate.                                                                                                    | Insume Least Representative Datable Existing Representative Cryptocal Representative Cryptocal Representative Cryptocal Representative Cryptocal Address of representative DRAddress                                                                                                    |
| <ol> <li>Check the Contact Name that has autopopulated. The person named is the Primary Contact for this Matter. If the auto-populated name is not correct, select the blank row in the Existing Representative drop-down menu and manually enter the contact name and details.</li> <li>If you are completing the application on behalf of the lawyer who is managing the matter, you will need to enter their name as the Contact Name.</li> </ol> | Paral Address*         VD Harris Stratt         Buburb*       State         Pathods       NOW         It Marine Stratt       Values         United Stratter       Values         Contract Stratter       Values         Contract Stratter       Values         Contract Stratter       Values         Contact Stratter       Values         Contact Stratter       Values         Contact Stratter       Values         Contact Stratter       Values         Contact Stratter       Values         Contact Stratter       Values         Contact Stratter       Values         Contact Stratter       Values         Contact Stratter       Values         Contact Stratter       Values         Contact Stratter       Values         Contact Stratter       Values         Insituationally sponsal.com       Values         Market       Values         Stratter       Values         Stratter       Values         Stratter       Values         Stratter       Values         Values       Values         Values       Values         Values |
| <b>Note:</b> This is essential, so that the correct person from your firm is added as the Primary contact for this matter.                                                                                                    |                                                                                                    |
| <ul> <li>13. Click Next.</li> <li>The Form M03 – Further medical assessment page displays if this is the application that was selected.</li> </ul>                                                                                                    |                                                                                                    |

| Instruction                                                                                                    | Page                                                                                                    |
|----------------------------------------------------------------------------------------------------|----------------------------------------------------------------------------------------------------|
| <ul> <li>Further medical assessment</li> <li>14. Complete the details as follows: <ul> <li>The Matter number should pre-populate based on the matter you were in when you selected the New Form.</li> <li>Select the Previous Decision.</li> <li>If the decision is not available, tick Previous Decision not available for selection and type in details.</li> <li>The Date of previous decision and Full Name of Decision Maker of previous decision selected above, otherwise manually populate.</li> <li>Are you selecting for a further assessment on the grounds of? – Select as appropriate.</li> <li>Complete the rest of the page.</li> </ul> </li> <li>15. Click Next.</li> <li>The Supporting Documents page displays.</li> </ul> | <complex-block></complex-block>                                                                                                    |
| <ul> <li>Supporting Documents</li> <li>16. Upload relevant supporting documents as a single indexed and paginated bundle.</li> <li>17. Click Next.</li> <li>The Certification and Signature page displays.</li> </ul>                                                                                                    | <section-header><section-header><section-header><section-header><section-header><section-header><section-header><section-header><section-header><section-header><section-header></section-header></section-header></section-header></section-header></section-header></section-header></section-header></section-header></section-header></section-header></section-header>                                                                                                    |
| <ul> <li>Certification and Signature</li> <li>18. Read and tick the acknowledgments.</li> <li>Then either:</li> <li>19. Click Save Draft if application needs to be reviewed internally before being submitted to the Commission.</li> <li>20. Click Submit.</li> </ul>                                                                                                    | Form M02 - Certification and Signature<br>The Construction of the Second Second S |

## What happens after the Further Assessment application has been submitted?

| Instruction                                                                                                    | Page                                                                                                    |
|----------------------------------------------------------------------------------------------------|----------------------------------------------------------------------------------------------------|
| The <b>Further Assessment Temporary Application</b><br>displays with <b>Status</b> of <b>Pending</b> until it is<br>registered by the Commission.                | Temporary Applications     •     Contract       Grace Gilbert © •     •     Interview       Note Name     Contract     Association Type       2000 00020     Mc030202     From MK2-Movier of a modulal association       2000 00020     Mc030202     From MK2-Movier of a modulal association                                                                                                    |
| Once the application is registered it displays within<br>the <b>Matter Details</b> for the originating dispute and<br>has matter number prefixed with <b>F</b> . | Active Files 2   Bonjamin Button 2  The Automation 2  The Second Second |

## Lodge Appointed Representative Application

### How to lodge an Appointed Representative Application

For any 2017 Scheme applications, a claimant who is under a legal incapacity (such as a child) must have an appointed representative.

The New Appointed Representative Application must be lodged and processed first.

| Instruction                                                                                                    | Page                                                                                                    |
|----------------------------------------------------------------------------------------------------|----------------------------------------------------------------------------------------------------|
| <ul> <li>To lodge an Appointed Representative<br/>Application, complete the following:</li> <li>Select the New Appointed Representative<br/>Application from the New Application/Form<br/>menu.</li> <li>The Form 41 – Notice to Parties page displays.</li> </ul> | The Mark Application/Form      The Mark Application/Form      The Mark Application      The Mark Application                      |
| <ul> <li>Form 41 – Notice to Parties</li> <li>2. Read the Terms and Conditions.</li> <li>3. Scroll to the bottom and tick to agree to Terms and Conditions and click Next.</li> <li>&gt; The Form M41 – Claim Details page displays.</li> </ul>                    | <section-header><section-header><section-header><section-header><section-header><section-header><section-header><section-header><section-header><section-header><section-header><section-header><section-header><section-header><section-header><section-header></section-header></section-header></section-header></section-header></section-header></section-header></section-header></section-header></section-header></section-header></section-header></section-header></section-header></section-header></section-header></section-header>                                                                                                    |
|                                                                                                    | nationaeu, within 7 days wher the multicabulate decision is issued.<br>The PC may withinked frame publication all or gart of a decision, regardless of whether an not you request that the PC days iss, if it is desirable to do so because of the<br>confloed information and the information, or for any other result.<br>The molecular decision and inclusion and inclusions are the Phermise and Econolities Publics.<br>If cach, here to indicate that you understand and agrees to the Terms and Conditions.<br>If Second Cell Information and the information and the phermised barry Community of the information and the phermised barry of the information and the phermised barry of the information and the phermised barry of the phermised barry of the information and the phermised barry of the phermised barry of the phermised barry of the information and the phermised barry of the phermised barry of the phermised |

| Instruction                                                                                                    | Page                            |
|----------------------------------------------------------------------------------------------------|---------------------------------|
| <ul> <li>Form M41 – Claim Details</li> <li>Populate the Claim Details, specifically the Legal Incapacity section.</li> <li>Select Yes to the question is the Claimant under Legal Incapacity and indicate the type of legal incapacity.</li> <li>Click Next.</li> <li>The Form M41 – Claimant Details page displays.</li> </ul> | <complex-block></complex-block> |
| <ul> <li>Form M41 – Claimant Details</li> <li>7. Populate the Claimant Details page.</li> <li>8. Populate Claimant Legal Representative Details.</li> </ul>                                                                                                    | Form M41 - Claimant Details     |

#### Instruction

#### Page

#### Claimant Legal Representative Details

- 9. Complete the details as follows:
  - Existing Representative Select from the drop-down menu if available.
  - Firm or Organisation If you are representing the Claimant, these details should auto populate. Otherwise populate if required.
  - Correspondence and documents to be sent to or served at address of representative – Select if applicable.
  - **DX Address** Select if applicable.
  - **Postal Address** Select if the same as the Postal address.
- 10. Check the Contact Name that has autopopulated. The person named is the Primary Contact for this Matter. If the auto-populated name is not correct, select the blank row in the Existing Representative drop-down menu and manually enter the contact name and details.
- 11. If you are completing this application on behalf of the lawyer who is managing the application, you will need to enter their name as the Contact Name.

**Note:** This is essential, so that the correct person from your firm is added as the Primary contact for this matter.

- **Contact Surname** Populate the Primary contact's surname.
- Contact Given Name (s) Populate the Primary contact's given name
- Contact Teleconference Number Type in the best contact number for Teleconference.
- **Contact Phone** Type in any other contact numbers.
- Email Populate the Primary contact's email address.
- Reference Number Populate as required.

12. Click Next.

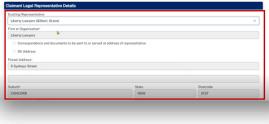

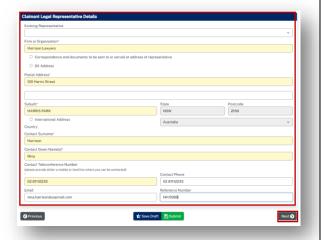

|                                                  | The Form M41 – Appointed Representative<br>Details page displays.                                                                                      |                                                                                                    |
|--------------------------------------------------|----------------------------------------------------------------------------------------------------|----------------------------------------------------------------------------------------------------|
|                                                  |                                                                                                    |                                                                                                    |
| Inst                                             | truction                                                                                                    | Page                                                                                                    |
| For                                              | m M41 – Appointed Representative Details                                                                                                    | Form M41-Appointed Representative Details                                                                                                    |
| 13.                                              | Populate the Appointed Representative Details.                                                                                                    | Pages = \$ Some Droll ≥ Solatest Appointed Representative Details Summer Opm                                                                                                    |
| 14.                                              | Click <b>Next</b> .                                                                                                    | Alters Named' Alter Alter Title Other Title Other Title Bold radio Bold Compared Bold Compared Data of Brith  Bold Compared Data Data of Brith  Bold Compared Data Data of Brith  Data of Brith  Data of |
| The Form M41 – Insurer Details page<br>displays. | Moher  C Advess Pott Advess  33 Holywood Avenue  Suburb'  ULADOLLA  NSW  259                                                                           |                                                                                                    |
|                                                  |                                                                                                    |                                                                                                    |
| For                                              | m M41 – Insurer Details                                                                                                    |                                                                                                    |
| 15.                                              | Populate the Insurer Details page.                                                                                                    | Form M41 - Insurer Details                                                                                                    |
| 16.                                              | Populate the Insurer Legal Representative Details (as needed).                                                                                         | PLEASE NOTE If there is more than one insurer included, select 'Add Additional Insurer' and add the additional Insurer details on the next screen.  Organisation Name* United Islammance  Planch Name*  Syney  V                                                                                                    |
| 17.                                              | Click <b>Next</b> .                                                                                                    | Claim Number  Ota3  DX Advens  Potal Advens  Ota Human Street  Ota Human Street                                                                                                    |
| ۶                                                | The Form M41 – Supporting Documents page displays.                                                                                                    |                                                                                                    |
| For                                              | m M41 – Supporting Documents                                                                                                    | 🔿 🎦 New Application/Torm - 🗁 Files 🇰 Diary 🕒                                                                                                    |
| 18.                                              | Click the <b>Link</b> to download the form for the appointed representative to sign.                                                                   | Form M41-Supporting Documents                                                                                                    |
| 19.                                              | <b>Drag</b> the completed form and evidence of legal incapacity e.g., birth certificate into <b>Supporting Documents</b> area (or use <b>Upload</b> ). | Please upload the documents you which to rely on as a paginated and indexed bundle PLEASE NOT THE FOLLOWING.  • Appointed representative: The attacked convent form meeds to be completed by the nominated representative and attached to your application; <u>[Lid]</u> In addition, please upload upporting endorse of the selected inceptory types in as, [Lint certificate, Guardiannitip Oxfor or Transcale Management Oxford Drag and drag area or more false here (or onto an existing Document CategoryTypes) or certs an existing Document CategoryTypes) or certs the selected attaches the false.                                                                                                    |
| 20.                                              | Click Next.                                                                                                    | an cance the spaced accent or answer die a new.                                                                                                    |
|                                                  | Include Appointed representative<br>form and incapacity evidence in single<br>indexed and paginated bundle                                             | O Freedor                                                                                                    |
| >                                                | The Form M41 – Certification and Signature page displays.                                                                                              |                                                                                                    |

| Instruction                                                                                                    | Page                                                                                                    |
|----------------------------------------------------------------------------------------------------|----------------------------------------------------------------------------------------------------|
| Form M41 – Certification and Signature                                                                               | # 🗅 New Application/Form · 🗁 Files 🋗 Dary 🕞                                                                                                    |
| 21. <b>Read</b> and <b>tick</b> the acknowledgments.                                                                 | Form M41 - Certification and Signature                                                                                                    |
| Then either:                                                                                                    | Certification and Signature<br>If doctare that, to the best of my knowledge, the information given in this form is true and correct. I also give consent and authorization for the collectors, use<br>and disclosure and exchange of persons and health information provided in this form.<br>Does formed |
| 22. Click <b>Save Draft</b> if application needs to be reviewed internally before being submitted to the Commission. | Application Signed 100000000     Constants     Constants     Constants     Constants     Constants     Constants     Constants                                                                                                    |
| 23. Click <b>Submit</b> .                                                                                            |                                                                                                    |
| What happens after the M41 Application has be                                                                        | en submitted?                                                                                                    |
| The Application displays in <b>Temporary Application</b> s registered by the Commission.                             | ection of Files with Status of Pending until reviewed and                                                                                                    |
| You will be advised when a decision has been made                                                                    | regarding the Appointed Representative application.                                                                                                    |

## Lodge Additional Documents

## How to lodge Additional Documents

It may be necessary to lodge additional documents after you have submitted the application.

Additional documents are submitted via a message to the case owner, with a form downloaded from the message help page.

| Ins            | truction                                                                                                    | Page                                                                                                    |
|----------------|----------------------------------------------------------------------------------------------------|----------------------------------------------------------------------------------------------------|
| То<br>1.       | lodge additional documents:<br>From the Matter Details page, click New<br>Message.                                                                                             | Average of the second second sec      |
| 2.<br>3.<br>4. | Populate the <b>Subject</b> .<br>Tick the relevant <b>Participants</b> (recipients).<br>Click the question <b>mark icon</b> in the <b>New</b><br><b>Message</b> section.       | Messages  Meense  Meense Meense Meense Meense Meense Meense Meense Meense Meense Meense Meense Meense Meense Meense Meense Meense Meense Meense Meense Meense Meense Meense Meense Mee |
| 5.<br>6.       | Click the Link to: Motor Accidents -<br>Application to Admit Late Documents to<br>download form.<br>Open, populate and save the downloaded<br>form.                            | Applications Multiple         Provide Multiple Applications in Advances         Provide Multiple Applications in Advances         Provide Multiple Applications in Advances         Provide Multiple Applications in Advances         Provide Multiple Applications in Advances         Provide Multiple Applications in Advances         Provide Applications in Advances         Provide Applications in Advanc                                                                                                    |
| 7.<br>8.       | Drag and drop the form and additional<br>documents to the New Message section (or<br>Upload).<br>Type the Message content and click Send.<br>Include Application to Admit Late | Message Tread<br>Orgenter<br>Tran Freidel (Zamant)<br>Schorr /<br>Motioner document<br>Net Accounting Commission<br>Preficients<br>Message<br>Additionel document attached<br>Message                                                                                                    |
|                | documents and additional documents<br>as single indexed and paginated<br>document                                                                                              | Cupicad Additional Later discussif                                                                                                    |

#### How to apply for a matter to be referred to the Stood Over list

A party may apply for a matter to be referred to the Stood Over list:

- On particular application forms
- In their reply
- Through a message to the Commission.

|         | New Application/Form -                                                             | Files                 | Diary                     | 🕞 Logou                                                                         |
|---------|------------------------------------------------------------------------------------|-----------------------|---------------------------|---------------------------------------------------------------------------------|
| orn     | n M12 - Damag                                                                      | es asse               | essment                   |                                                                                 |
| Pages - | _                                                                                  |                       |                           | ★ Save Draft 📙 Submit                                                           |
| Claim f | for Damages                                                                        |                       |                           |                                                                                 |
| Has the | e claimant served a claim for dama <sub>l</sub><br>s O No O Not applicable-claim n |                       |                           |                                                                                 |
| Best En | ndeavours/Time Limits                                                              |                       |                           |                                                                                 |
| 2017?*  |                                                                                    | irs to settle the cla | aim before referring it f | or assessment as required by section 7.32(3) of the Motor Accident Injuries Act |
| Assess  | sment Details                                                                      |                       |                           |                                                                                 |
|         | I believe the claim is suitable for ass<br>IS O No                                 | sessment?*            |                           |                                                                                 |
| O Yes   | claim ready for assessment?*                                                       |                       |                           |                                                                                 |
|         |                                                                                    |                       |                           |                                                                                 |
|         | apply for the matter to be referred                                                | to the Stood Over     | List?*                    | Please select one of the following reasons*                                     |
|         | _                                                                                  | _                     | _                         |                                                                                 |

#### What happens next?

If the dispute is referred to Stood Over list:

- You will receive an email notification that there is an outcome document in the Portal for this dispute
- The dispute **Status** will reflect the status of **Stood Over list** and the **Stood Over Expiry Date** will display
- The outcome document (Stood Over Certificate) will be listed in Recent Activities
- The outcome document (Stood Over Certificate) can be downloaded/viewed from **Documents** section of **Matter Details**.

|                  | 😭 🕒 Now A                   | pplication/Form -   | → Files 🛗 Diary |                                          |                         | 6                                                                         |
|------------------|-----------------------------|---------------------|-----------------|------------------------------------------|-------------------------|---------------------------------------------------------------------------|
|                  |                             |                     |                 |                                          |                         |                                                                           |
| '∋ Ma            | tter Details                |                     |                 |                                          |                         | New Form *                                                                |
| Application Fo   | orms 🔁                      |                     |                 |                                          |                         |                                                                           |
| Date Filed       | Application Number          | Application Type    |                 | Filed By Name                            | Filed By Type           | Status                                                                    |
| 11/11/2022       | M257/22-01-1                | New Form M01-Medi   | cal assessment  | Saima Norris                             | Claimant Legal Represe  | intative Open                                                             |
| 11/11/2022       | M257/22-42-1                | New Form M12 - Dama | igos assessment | Saima Norris                             | Claimant Legal Represe  | intative Open                                                             |
| Reply Request    | ts 🙆                        |                     |                 |                                          |                         |                                                                           |
| Application Num  | nber Apr                    | dication Type       | Applicant       | Respondent                               | Date Requested          | Date Reply Due                                                            |
| There are no rep | ply requests                |                     |                 |                                          |                         |                                                                           |
| M257/22-12-1     | Holly Wood v QBE - MA       |                     |                 |                                          |                         |                                                                           |
| Date Filed       | Application Type            | Issue/Dispute Type  |                 | Status                                   | Stood Over Expiry Date  | e Next Allocation                                                         |
| 11/11/2022       | Form M12-Damages assessment | Damages assessment  |                 | Stood over list -me<br>not yet finalised | dical dispute 1/05/2023 |                                                                           |
|                  |                             | Damages assessment  |                 | Stood over list -me<br>not yet finalised | dical dispute 1/05/2023 |                                                                           |
| M257/22-01-1     | Holly Wood v QBE - MA       |                     |                 |                                          |                         |                                                                           |
| Date Filed       | Application Type            | Issue/Dispute Type  |                 |                                          | Status                  | Next Allocation                                                           |
| 11/11/2022       | Form M01-Medical assessment | Degree of perman    | ant impairment  |                                          | Open                    |                                                                           |
| -                | -                           | Degree of perman    | ant impairment  | -                                        | over l<br>Comm          | hanges to <b>Stood</b><br>ist after the<br>ission process<br>over request |

## How to give a Barrister visibility to a dispute

If you brief a barrister in a matter, you can add them to the dispute.

### Barrister registers as Pathway Portal user

| Instruction                                                                                                    | Page     |
|----------------------------------------------------------------------------------------------------|----------|
| <ul> <li>The barrister must first register as a Pathway<br/>Portal user. They will only need to do this once.</li> <li>At the end of registration, the User Profile displays<br/>the barrister would:</li> <li>Select Barrister/ Counsel and click Save.</li> <li>The barrister then emails<br/>MASupport@pi.nsw.gov.au asking for their<br/>email address be registered for barrister<br/>access.</li> </ul> | <image/> |

### How to assign a Barrister

| Instruction                                                                                    | Page                                                                                                    |
|------------------------------------------------------------------------------------------------|----------------------------------------------------------------------------------------------------|
| Assign a Barrister                                                                             | A 🚹 New Application/Form - 🗁 Files 🇰 Dary                                                                                                    |
| To give a barrister visibility of a dispute:                                                   | Details         Clear form            Application Form            Date File         Application Form           68/3202         VID12/241           Form Mill Compare researcherin         Servero Gray           Gamma Compare Researcherin         Servero Gray                                                                                                    |
| 1. In the Matter Details click Assign Barrister.                                               | 6.03203 WHICH 201 NotAcceler Rep/ Lot Level Insur-Offenne Agent Open<br>WHICH 2013 V Add Beahaly UAT, OBE<br>Data Field Agelication Type InsurChapter's Demonstrative Agent Agelication Draw<br>B03203 Fare MC - Damage assessment Demongs assessment Austing decision Agents                                                                                                    |
|                                                                                                | Parter 0         Image: Contact         Party Name         Party Type         Party Contact         Pagewandtative           Theory Name         Val. 2016         Insurer / Scheme Agent         Rest, Anny 6         Tanxins Lawyers (Lais Law), 6402777775           Applicant         Addit Institut         Clamant         645560777         SC Mater Another Lawyer (Scheme Ging, 6402017838)                                                                                                    |
| <ol> <li>Select the <b>Barrister</b> from the drop-down menu.</li> </ol>                       | Image: Several system     Image: Several system     Image: Several system     Image: Several system       Image: Several system     Image: Several system     Image: Several system     Image: Several system                                                                                                    |
| 3. Click <b>Save</b> .                                                                         | Asage Burister Bartister  Bartister  Add Das  Add Das  Add Das  Add Pace  Add Pace Add Pace  Add Pace  Add Pace  Add Pace  Add Pace  Add Pace  Add |
| To change the barrister:                                                                       | Addaewa Canala<br>Addaewa Kalingoodaa<br>Addaewa Kalingoodaa<br>Addaewa Kalingoodaa<br>Addaewa Kalingoodaa<br>Bill Kalingoodaa<br>Bill Kalingoodaa<br>Bill Kalingoodaa<br>Bill Kalingoodaa<br>Bill Kalingoodaa                                                                                                    |
| Repeat above steps and select the new <b>Barrister</b><br>name.<br><i>To remove barrister:</i> | Broe Oding " Cardiol Rate on  Cardiol Rate on  Cardiol Ra |

#### What does the Barrister see?

After a Barrister logs into Pathway Portal they will see the assigned disputes in the Files page

| <b>^</b>                               | New Application/             | Form • 🕞 Files   | Diary |                            |                |                            | C> Logo         | ut           |            |
|----------------------------------------|------------------------------|------------------|-------|----------------------------|----------------|----------------------------|-----------------|--------------|------------|
| ⇒ Matter Sun                           | omary                        |                  |       |                            |                |                            |                 |              |            |
| Recent Activities                      | 2                            |                  |       | Ben Barrister ×            |                |                            |                 | ×            | 2 Refresh  |
| itter Number                           | Matter Name                  |                  |       | Details                    |                |                            |                 |              |            |
| 51/23                                  | Adel Beshai v (mylna         | irer             |       | New Index                  |                |                            |                 |              |            |
| 51/23                                  | Adel Beshai v Imylna         | irer             |       | New Court order            |                |                            |                 |              |            |
| 51/23                                  | Adel Beshai v I <b>myinz</b> | irer             |       | New Sealed Form M12 - Dama | ges assessment |                            |                 |              |            |
| 51/23                                  | Adel Beshai v Imytos         | irer             |       | Sealed Motor Accident F    | leply          |                            |                 |              |            |
|                                        |                              |                  |       |                            |                | Assign To<br>Ben Barrister |                 | v            | 🔮 Assign   |
| plication Number                       | Application Type             | Арр              | icant | Respondent                 | Date Requested |                            | Date Reply Due  |              | Assign     |
| ere are no unassigned reply requests   |                              |                  |       |                            |                |                            |                 |              |            |
| My Reply Requests<br>Ben Barrister 🛛 🗸 | 0 🕶                          |                  |       |                            |                |                            |                 |              | 2 Refresh  |
| Active Files 💷 🔻                       |                              |                  |       |                            |                |                            |                 |              | Advanced * |
| Ben Barrister 🚺 👻                      |                              |                  |       |                            |                |                            |                 |              |            |
| 1151/23-12-1 Adel Beshai v UAT_Q       | BE                           |                  |       |                            |                |                            |                 |              |            |
|                                        | ie la                        | sue/Dispute Type |       | Next Allocation            | Type Alloc     | ation Date                 | Allocation Time | Allocation D | uration    |
| ate Filed Application Typ              |                              |                  |       |                            |                |                            |                 |              |            |

The Barrister:

- ✓ Can see the matter details
- ✓ Can view documents
- X Cannot send messages

|                  | new 🗋 New                   | Application/Form -                | ∋ Files 🛗 Di             | ary         |                    |                 |                                             | 🕞 Logout            |              |
|------------------|-----------------------------|-----------------------------------|--------------------------|-------------|--------------------|-----------------|---------------------------------------------|---------------------|--------------|
| ∋ Mat            | ter Detail                  | S                                 |                          |             |                    |                 |                                             |                     |              |
| pplication For   | rms 2                       |                                   |                          |             |                    |                 |                                             |                     |              |
| ste Filed        | Application Number          | Application T                     | /pe                      |             | Filed By           | Name            | Filed By Type                               |                     | Status       |
| 03/2023          | M151/23-12-1                | Form M12 - Da                     | mages assessment         |             | Savanna            | Gray            | Claimant Legal Representative               |                     | Open         |
| 03/2023          | M151/23-12-1                | S Motor Acci                      | dent Reply               |             | Lola Levi          | н               | Insurer/Scheme Agent                        |                     | Open         |
| A151/23-12-1 A   | Adel Beshai v UAT_QBE       |                                   |                          |             |                    |                 |                                             |                     |              |
| ste Filed A      | pplication Type             |                                   | Issue/Dispute Type       |             | Status             |                 | Next Allocation                             | Application Owner   |              |
| 03/2023 Fr       | orm M12 - Damages assessm   | ent .                             | Damages assessment       |             | Awaiting de        | cision          |                                             | Asquith, Andrew     |              |
| Parties 2        |                             |                                   |                          |             |                    |                 |                                             |                     | _            |
| arty Role        | Party Name                  | Party Type                        | Party Conta              | :t          | Representative     |                 |                                             |                     |              |
| espondent        | UAT_QBE                     | Insurer / Scheme Agent            | Ruez, Jermy              | 0           | Timeless Lawyers ( | Lola Level, 041 | 2777777) - Barrister: Ben Barrister         |                     |              |
| oplicant         | Adel Beshai                 | Claimant                          | 041566677                | 7           | SC Motor Accident  | lawyer (Savani  | na Gray, 0412067838)                        |                     |              |
| Aessages 🗿       |                             |                                   |                          |             |                    |                 |                                             | View                | All Messages |
| oplication       |                             | Category                          | Subject                  |             | Send               | ler             | Date/Time Sent                              |                     |              |
| here are no oper | n message threads. Click Vi | ew All Messages to view closed me | ssage threads.           |             |                    |                 |                                             |                     |              |
| llocations 🚺     |                             |                                   |                          |             |                    |                 |                                             |                     |              |
| location Type    | Dispute/Issue/Injury/Trea   | tment Venue Location              | Date and Time            | Duration    | Mode of Allocation | Attendees       |                                             | Service Provider    | Language     |
| leconference     | M151/23-12-1/D1 Damages     | assessment                        | 8/03/2023 10:00 AM       | 1 hour      | Teleconference     | Adel Beshai     | (Claimant), UAT_QBE (Insurer / Scheme Agen  | t) Cassidy, Belinda |              |
| ocuments 🖪       | I                           |                                   |                          |             |                    |                 |                                             |                     |              |
| cument Date      | Author                      | Document Category and Type        |                          |             |                    | Rel             | ated To                                     |                     |              |
| 03/2023          | Portal                      | Electronic Application Form - S   | ealed Form M12 - Damage  | s assessmen | t                  | MI              | 51/23-12-1, Sender: Portal - Recipient:     |                     |              |
| 03/2023          | Portal                      | Electronic Application Form - S   | ealed Motor Accident Rep | ŝy          |                    | MI              | 51/23-12-1, Sender: Portal - Recipient:     |                     |              |
| 03/2023          | Central Court               | Application - Court order         |                          |             |                    | MI              | 51/23-12-1, 08/03/2023: Form M12 - Damages  | assessment          |              |
| 11/2022          | Ami Villalobos              | Reply - Index                     |                          |             |                    |                 | 51/23-12-1, 08/03/2023: Motor Accident Repl |                     | _            |

# How to reassign a Matter from one person to one or more others

There will be times when you need to reassign Matters from one person to other people in your organisation.

| Instruction                                                                                                    | Page                                                                                                    |
|----------------------------------------------------------------------------------------------------|----------------------------------------------------------------------------------------------------|
| <ul> <li>To assign one or more Matters, complete the following:</li> <li>1. Click on the Files tab.</li> <li>2. Find the person you want to reassign Matter/s from.</li> <li>3. Click the Reassign button.</li> </ul> Note: The Reassign button is only available for Super Users and their delegates.                                                                                                    | Pathway Portal     Image: Control Cathering Control Cathering Co                      |
| <ul> <li>All Matters assigned to the selected person display.</li> <li>There are 2 options:</li> <li>Option 1: Reassign All         Consider this option when someone is going away on holidays or has left your organisation and you need to reassign all of their Matters to one other person.     </li> <li>Option 2: Reassign some         Consider this option when you only need to reassign some of the Matters or you     </li> </ul> |                                                                                                    |
| need to assign them to more than one<br>person.                                                                                                    |                                                                                                    |
| <ol> <li>From the drop-down list select a new person to assign all Matters to</li> </ol>                                                                                                    |                                                                                                    |
| <b>Note:</b> Tick <b>Deactivate Contact</b> if a person<br>has left the organisation. This will<br>deactivate their profile and they will no<br>longer appear in drop down lists within<br>the Portal.                                                                                                    | Matter samped has hupen hupen h |
| 2. Click Reassign All                                                                                                    |                                                                                                    |

| New Contact will auto populate for all    |                                                    |                                                            |                                                |                       |
|-------------------------------------------|----------------------------------------------------|------------------------------------------------------------|------------------------------------------------|-----------------------|
| Matters                                   |                                                    | Section 1 The Personal Injury Pathway                      | Portal                                         | 🛔 Welcome, Isla Innes |
|                                           |                                                    | 🐔 🗋 New Application/Form 🔹 🗁 Fil                           | es 🛗 Diary                                     | C Logout              |
|                                           | 🛔 Reassig                                          | gn Primary Contact                                         |                                                |                       |
| Note: The Phone field is a mandatory      |                                                    | act after reassigning all Matters                          | Lee Leepard                                    | ✓ ★ Reassign All.     |
| -                                         | Matters assigned to la<br>This would only shows    | in Ingram<br>a matters for the user is the primary contact |                                                |                       |
| field. If it is blank, please add phone   | Matter Number<br>MI93/23                           | Matter Name<br>Albert Claimant v Umbrella Insurance        | New Contact                                    | Phone 0433066999      |
| number.                                   | M196/23                                            | Findlay Bond v Umbrella Insurance                          |                                                | 0433666999            |
|                                           | M197/23                                            | Omer Goodwin v Umbrella Insurance                          | Leo Leopard V                                  | 0433666999            |
|                                           | M222/23                                            | Rosie Rose v Umbrelia Insurance                            | Leo Leopard V                                  | 0433666999            |
| 3. Click Save                             | M250/23                                            | Max Hawkins v Umbrella insurance                           | Leo Leopard v                                  | 0433666999            |
|                                           | M254/23                                            | John Hawkins v Umbrella Insurance                          |                                                | 0433666999            |
|                                           | M265/23                                            | Nick Doe v Umbrella Insurance                              | Leo Leopard V                                  | 0433066999            |
| All Matters will now be reassigned to     |                                                    |                                                            |                                                | E Save K Cancel       |
| the selected person.                      |                                                    |                                                            |                                                |                       |
| the selected person.                      |                                                    |                                                            |                                                |                       |
|                                           |                                                    |                                                            |                                                |                       |
|                                           | _                                                  |                                                            |                                                |                       |
| To Reassign some                          |                                                    | n Primary Contact                                          |                                                |                       |
| -                                         | Deactivate Contact a<br>Matters assigned to lan in | ofter reassigning all Motters<br>agram                     |                                                | ✓ Beassign All        |
|                                           | This would only shows ma<br>Mater Number           | Atters for the user is the primary contact<br>Matter Nama  | New Center1 (19                                |                       |
| 1 From the drop-down list <b>select a</b> | M193/23                                            | Albert Claimant + Unbreila Insurance                       |                                                | •                     |
| person to assign the Matter to.           | M196/23                                            | Findlag Bond v Umbrolio Insurance                          | Rous Hargreaves<br>Leo Leoperd                 |                       |
|                                           | NE197/23                                           | Omer Goodwin v Umbrella Insurance                          | bia Imes<br>Jóe Jackson<br>Kitty Kat           |                       |
| Continue this step for other              | W250/23                                            | Mas Havkina v Dribralla Insurance                          | Terry Tiger<br>Benjamin Botton<br>Friede Brick |                       |
| Matters as needed.                        | M254/23                                            | John Howkins x Undreifa Insurance                          | · · · · · ·                                    |                       |
|                                           | M265-23                                            | Nick Dae v Umbrella Insurance                              | · · ·                                          |                       |
|                                           |                                                    |                                                            |                                                | El Sont H Carcol      |
| Note: The Phone field is a mandatory      |                                                    |                                                            |                                                |                       |
| field. If it is blank, please add phone   |                                                    |                                                            |                                                |                       |
|                                           |                                                    |                                                            |                                                |                       |
| number.                                   |                                                    |                                                            |                                                |                       |
|                                           |                                                    |                                                            |                                                |                       |
|                                           |                                                    |                                                            |                                                |                       |
| 2 Click Save                              |                                                    |                                                            |                                                |                       |
|                                           |                                                    |                                                            |                                                |                       |
| The selected Matters will now be          |                                                    |                                                            |                                                |                       |
|                                           |                                                    |                                                            |                                                |                       |
| reassigned to the person                  |                                                    |                                                            |                                                |                       |
| selected.                                 |                                                    |                                                            |                                                |                       |
|                                           |                                                    |                                                            |                                                |                       |

# How to Manage Primary and Secondary Contacts

There will be times when you need to manage contacts on a specific Matter.

| Instruction                                                                                    | Page                                                                                                    |
|------------------------------------------------------------------------------------------------|----------------------------------------------------------------------------------------------------|
| <ol> <li>Click on the Files tab.</li> <li>Click on the blue Matter Number<br/>link.</li> </ol> | Petrovery Portal     Petrovery Portal     Petrovery Portal     Petrovery Applications     Petrovery Applications     Petrovery Petrovery Petro |
|                                                                                                |                                                                                                    |

|                  |                                           | 101                                                               |                                                           |                                      |                                                     |                                                          | -             |
|------------------|-------------------------------------------|-------------------------------------------------------------------|-----------------------------------------------------------|--------------------------------------|-----------------------------------------------------|----------------------------------------------------------|---------------|
| $\triangleright$ | Matter Details page displays              |                                                                   | New Application/Form -                                    |                                      |                                                     | 🛔 Welcome, Isla Innes                                    |               |
|                  |                                           | Atter Detail                                                      |                                                           | iles 🏢 Diary                         |                                                     | Logout                                                   | New Form *    |
| 3.               | Go to <b>Parties</b> section and Click on | Application Forms                                                 | 13                                                        |                                      |                                                     |                                                          | _             |
|                  | Maintain Contacts                         | 16/03/2023 MI02/23-41-1 Reply Requests 0                          | Form M41-Japlication for app                              | pointed representative               | Mee Dickerson                                       | Claiment Legal Representative                            | Cpen          |
|                  |                                           | Application Number Application<br>M162/23-45-1 Porm M4            | ion Type<br>IT - Application for appointed representative | Applicant<br>Nathan Doe              | Respondent<br>Umbrella Insurance                    | Date Reguested Date Reply Due<br>23/03/2023 13/04/2023 D | omplete Reply |
|                  |                                           | MI62/23-41-1 Nathan Doe v Umbrella<br>Date Filed Application Type | a Insurance                                               | Issue/Dispute Type                   | Status                                              | Next Allocation Application                              | In Owner      |
|                  |                                           | 16/03/2023 Form.M41 - Application for a<br>Parties                | appointed representative                                  | Application for appointed represent  | tative Awaiting                                     | decision Nanayaki                                        | kara, Ruwan   |
|                  |                                           | Party Role<br>Respondent                                          | Party Name<br>Unitrella Insurance<br>Nick Dan             | Party Type<br>Insurer / Scheme Agent | Party Contact<br>Hargreaves, Klaus ()<br>0411222333 | Representative                                           | _             |
|                  |                                           | Appointed Personal Representative<br>Applicant                    | Nick Doe                                                  | Claimant                             | 0411222333                                          | Jones and Co. Olae Dickerson, 04120678380                | _             |
|                  |                                           |                                                                   |                                                           |                                      |                                                     |                                                          |               |
|                  |                                           |                                                                   |                                                           |                                      |                                                     |                                                          |               |
|                  |                                           | يھر.                                                              |                                                           |                                      |                                                     |                                                          | -             |
| K                |                                           |                                                                   | Personal libery Pathway                                   |                                      |                                                     | 🛓 Welcome, Isla Innes                                    |               |
| $\triangleright$ | Maintain Contacts page displays           |                                                                   | acts for M162/23                                          |                                      | Umbrella Insi                                       |                                                          |               |
|                  | with current contacts.                    | Contacts<br>This workful allow to maintain the matter             | r contacts                                                |                                      |                                                     | l                                                        | & Add Contact |
| Tounda           | ate Primary Contact:                      | Cantact Type New Contact                                          |                                                           | har                                  | 10                                                  |                                                          | _             |
| i o upua         | te Filmary Contact.                       | Presary Contact Kilaus Har                                        | greaves<br>Button                                         | ~ 04                                 | 133444555                                           | <b>8</b> 9                                               | we Concel     |
| 4.               | In the Primary Contact section,           | Greon Gra<br>Ian Ingran<br>Ian Ingran<br>Iala Innes               | 265<br>m<br>n                                             |                                      |                                                     |                                                          |               |
|                  | select the new Primary Contact's          | Joo Zocho<br>Kitty Kat<br>Kitrus Litte<br>Larry Loop<br>Lao Lette | on<br>ngreaswas<br>19<br>ard                              |                                      |                                                     |                                                          |               |
|                  | name from the New Contact                 | Terry Tige                                                        | 8 <sup>7</sup>                                            |                                      |                                                     |                                                          | - 10 m        |
|                  | drop-down menu.                           |                                                                   |                                                           |                                      |                                                     |                                                          |               |
|                  |                                           |                                                                   |                                                           |                                      |                                                     |                                                          |               |
| 5.               | Click Save                                |                                                                   |                                                           |                                      |                                                     |                                                          |               |
|                  |                                           |                                                                   |                                                           |                                      |                                                     |                                                          |               |
| If you no        | eed to add a Secondary Contact:           | 184                                                               |                                                           |                                      |                                                     |                                                          | _             |
|                  |                                           |                                                                   | Personal tylery Pathwa                                    | ay Portal                            |                                                     | 🛓 Welcome, Isla Innes                                    |               |
| 1.               | Click Add Contact                         |                                                                   | tacts for M162/2                                          |                                      | v Umbrolla I                                        |                                                          |               |
| _                |                                           | Contects                                                          | 1001010102/2                                              | o-matrian Doe                        | v ombreita i                                        |                                                          | Add Contact   |
| 2.               | In the Secondary Contact section,         | This would allow to maintain the matt                             | ter contacts.                                             |                                      | Phone                                               |                                                          | _             |
|                  | select name from the New                  | Primary Contact Klous H                                           | largreaves                                                | ×                                    | 0433444555                                          |                                                          | _             |
|                  | Contact drop down list                    | Berjam<br>Frieda B                                                | in Button<br>Brick                                        | v                                    |                                                     |                                                          | Contact       |
| 2                | Click Save                                | Green G<br>Ian Ingr<br>Ian Ingr<br>Ian Ingr                       | Brass<br>am<br>um<br>es                                   |                                      |                                                     |                                                          |               |
| 3.               | CIICK Save                                | Jane Janek<br>Kitty Ka<br>Kiaus Hi<br>Larry Lo                    | kson<br>it<br>largreaves<br>cop                           |                                      |                                                     |                                                          |               |
|                  |                                           | Leo Leo<br>Terry Ty                                               | per                                                       |                                      |                                                     |                                                          |               |
|                  |                                           |                                                                   |                                                           |                                      |                                                     |                                                          |               |
|                  |                                           |                                                                   |                                                           |                                      |                                                     |                                                          |               |

## How to Add a new Contact or Deactivate Contact

| Instruction                                                                                                    | Page                                                                                                    |
|----------------------------------------------------------------------------------------------------|----------------------------------------------------------------------------------------------------|
| 1. Click the <b>Welcome, name</b> in the top right corner                                                                              |                                                                                                    |
| Note: Only Super User can add a new contact.                                                                                           | Link Ingram         S           Unit Ingram         Sectors         Sectors         S                                                                                                    |
| User Profile page displays with a list of all active users for your organisation.                                                      | Image: Second March     Pathway Portal     Welcome. Isla Innes.       Image: Second March March Mar                       |
| <b>Note:</b> Before creating a new contact. Click<br>on <b>View All Contacts</b> to check if there is<br>an existing inactive account. | Verified Multi-Factor Multis Number           Verified Multi-Factor Advances           Verified Multi-Factor Advances           Verified Multi-Factor Advances           Verified Multi-Factor Advances           Verified Multi-Factor Advances           Verified Multi-Factor Advances           Verified Multi-Factor Advances           Verified Multi-Factor Advances           Verified Multi-Factor Advances           Verified Multi-Factor Advances           Multi-Advances           Multi-Advances           Mul                                                                                                    |
| Super User:<br>Ticked box indicates the person has Super<br>User access.                                                               | Bit Report     Bit Report Append Loom     Bit Statistication Append Append Appe |
| Active Contact:<br>Ticked box indicates this user is Active.<br>To deactivate user:                                                    |                                                                                                    |
| <ol> <li>Untick Active Contact check box.</li> <li>Click Save</li> </ol>                                                               |                                                                                                    |
| To add a new user:                                                                                                    |                                                                                                    |
| 1. Click Add Contact                                                                                                    | Multi-Factor Authentication Verified Multi-Factor Authentication Mobile Number Over200500    C Multi-Sactor Authentication Mobile Number Understand Researcher Sydowy                                                                                                    |
|                                                                                                    | Note of the Adverses         Speed Adverses         Advectores         Speed Advectores           USA Endowed Street STICHT YSW 2000*         USA Endowed Street STICHT YSW 2000*         USA Endowed Street STICHT YSW 2000*         USA Endowed Street STICHT YSW 2000*           Nome         Max Integraveweit Agreent Advectore         Integraveweit Agreent Advectore         Integraveweit Agreent Advectore         Integraveweit Advectore         Integraveweit Agreent Advectore         Integraveweit Agreent Advectore         Integraveweit Agreent Advectore         Integraveweit Agreent Advectore         Integraveweit Agreent Advectore         Integraveweit Agreent Advectore         Integraveweit Agreent Advectore         Integraveweit Agreent Advectore         Integraveweit Advectore         Integraveweit Agreent Advectore         Integraveweit Agreent Advectore         Integraveweit Advectore         Integraveweit Agreent Advectore         Integraveweit Agreent Advectore         Integraveweit Agreent Advectore         Integraveweit Agreent Advectore         Integraveweit Advectore         Integraveweit Advectore         Int                                                                                                    |
|                                                                                                    |                                                                                                    |

- 2. Fill in all yellow mandatory fields
- 3. Click Save

**Note:** The system will perform checks for duplication of contact name and valid email address. If there is an error, it will generate a message with instructions.

The new contact will now be added and will be available to assign Matters to. (It may take few minutes to update)

**Note:** The new user still needs to register to use the Pathway Portal via the Portal's home page and to set up Multi-factor authentication.

|                                               | New Seale View Personal Interny<br>Commission | Pathway Portal      |                | & Welcom     | e, Isla Innes   |
|-----------------------------------------------|-----------------------------------------------|---------------------|----------------|--------------|-----------------|
|                                               | New Application/Form                          | n • 🗁 Files 🏙 Diery |                |              | 🕞 Logout        |
| 🛃 Add N                                       | lew Contact                                   |                     |                |              |                 |
| New Contact for U<br>This allows to add a new | mbrella Insurance (Sydney)<br>r contact.      |                     |                |              |                 |
| Surname*                                      |                                               |                     | Given Name(s)* |              |                 |
| Title                                         | Other Title                                   |                     | Gender         | Other Gender |                 |
| Email*                                        |                                               |                     | Phone*         |              |                 |
|                                               |                                               |                     |                |              | E Save X Cancel |
|                                               |                                               |                     |                |              |                 |
|                                               |                                               |                     |                |              |                 |
|                                               |                                               |                     |                |              |                 |
|                                               |                                               |                     |                |              |                 |
|                                               |                                               |                     |                |              |                 |
|                                               |                                               |                     |                |              |                 |
|                                               |                                               |                     |                |              |                 |
|                                               |                                               |                     |                |              |                 |
|                                               |                                               |                     |                |              |                 |
|                                               |                                               |                     |                |              |                 |
|                                               |                                               |                     |                |              |                 |
|                                               |                                               |                     |                |              |                 |
|                                               |                                               |                     |                |              |                 |
|                                               |                                               |                     |                |              |                 |
|                                               |                                               |                     |                |              |                 |
|                                               |                                               |                     |                |              |                 |
|                                               |                                               |                     |                |              |                 |
|                                               |                                               |                     |                |              |                 |
|                                               |                                               |                     |                |              |                 |
|                                               |                                               |                     |                |              |                 |
|                                               |                                               |                     |                |              |                 |
|                                               |                                               |                     |                |              |                 |
|                                               |                                               |                     |                |              |                 |
|                                               |                                               |                     |                |              |                 |
|                                               |                                               |                     |                |              |                 |

# Super Users, Delegates and Contacts

# Types of user access

| Type of user                        | How to become this type of user                                                                                                    | What user can see/do                                                                                                    |
|-------------------------------------|----------------------------------------------------------------------------------------------------|----------------------------------------------------------------------------------------------------|
| <b>Primary contact</b> for a matter | <ul> <li>Be registered as a Legal User on<br/>Pathway Portal</li> <li>Lodge the application or</li> <li>One party advises Commission who<br/>their legal representative is</li> </ul> | <ul> <li>See that matter details and documents</li> <li>Receive email notifications for the matter</li> <li>Send messages</li> </ul>                                                                                                    |
| Secondary contact for a matter      | <ul> <li>Be registered as a Legal User on<br/>Pathway Portal, then</li> <li>Primary legal representative<br/>advises the Commission of<br/>secondary contact on a matter</li> </ul>   | If filters Active Files for Matters I'm<br>linked to can:<br>• See that matter details,<br>documents and messages<br>• Send messages for that<br>matter                                                                                                    |
| Super user                          | <ul> <li>Be registered on Pathway Portal as<br/>a Legal representative</li> <li>Another super user can add<br/>/remove you as a Super User</li> </ul>                                 | <ul> <li>Can see and act on all matters</li> <li>Can add/remove other Super Users (can't remove self)</li> <li>Assign any reply request to legal representatives</li> <li>Add a Delegate</li> <li>Do NOT receive email notifications</li> <li>Reassign matters</li> <li>Manage contacts for the matter</li> <li>Can add a new contact</li> </ul>                                                                                                    |
| Delegate                            | <ul> <li>A super user can make an<br/>administrative assistant (non-<br/>Legal User contact) a delegate</li> </ul>                                                                    | <ul> <li>Delegate can: <ul> <li>See all the firms matters, documents and messages</li> <li>Reassign matters to existing contacts</li> <li>Manage contacts for the matter</li> </ul> </li> <li>Delegate can NOT: <ul> <li>Be added as a Primary contact or Secondary contact or Secondary contact on a matter</li> <li>Delegate to another user</li> <li>Add/remove super users</li> <li>Receive email notifications (they go to primary contact)</li> </ul> </li> <li>Add a new contact</li> </ul> |

#### Primary contact and secondary contacts

- The primary legal contact for a matter is listed as the **Representative** in the **Parties** section of **Matter Details**
- If you have someone in your firm that will also work on a matter, they can be setup to be a secondary contact which provides visibility to the matter.
- A Super User in your organisation can manage primary and secondary contacts for a matter

In this example Lola Level is the primary legal contact on this matter

|                | New South Wates Commissio  | Pathway Portal                                     |                            |                                        | Selcome, Lola Level |
|----------------|----------------------------|----------------------------------------------------|----------------------------|----------------------------------------|---------------------|
| 1              | New Appl                   | lication/Form - 🗁 Files 🋗 D                        | iary                       |                                        | €                   |
| ∋ Ma           | tter Detail                | ls                                                 |                            |                                        | New Form 🔻          |
| Application F  | orms 2                     |                                                    |                            |                                        |                     |
| Date Filed     | Application Number         | Application Type                                   | Filed By Name              | Filed By Type                          | Status              |
| 8/03/2023      | M149/23-01-1               | Form M01-Medical assessment                        | Lola Level                 | Claimant Legal Representative          | Open                |
| 8/03/2023      | M149/23-01-1               | Motor Accident Reply                               | Grace Gilbert              | Insurer/Scheme Agent Legal Represent   | ative Open          |
| M149/23-01-    | 1 Fran Freidel v Umbrella  | a Insurance                                        |                            |                                        | New Message         |
| Date Filed     | Application Type           | Issue/Dispute Type                                 |                            | Status Next Allocation                 | Application Owner   |
| 8/03/2023      | Form M01-Medical assessm   | nent Treatment and care reasons                    | able and necessary         | Open                                   | Nanayakkara, Ruwan  |
|                |                            | Threshold Injury                                   |                            | Open                                   | Nanayakkara, Ruwan  |
| Parties 2      |                            |                                                    |                            |                                        | 🛃 Assign Barrister  |
| Party Role     | Party Name                 | Party Type                                         | Party Contact              | Representative                         |                     |
| Respondent     | Umbrella Insuranc          | ce Insurer / Scheme Agent                          |                            | Liberty Lawyers (Grace Gilbert, 0488 8 | 888 888)            |
| Applicant      | Fran Freidel               | Claimant                                           | 0411 222 333               | Timeless Lawyers (Lola Level, 0402105  | 5590)               |
| Messages       |                            |                                                    |                            |                                        | View All Messages   |
| Application    |                            | Category                                           | Subject                    | Sender                                 | Date/Time Sent      |
| M149/23-01-1-I | Form M01 - Medical assessm | ent N/A                                            | 1New Add another legal rep | Pamela Allen                           | 15/03/2023 11:00 AM |
| Documents      | 3                          |                                                    |                            |                                        |                     |
| Document Date  | Author                     | Document Category and Type                         |                            | Related To                             |                     |
| 8/03/2023      | Portal                     | Electronic Application Form - Sealed Form M01 - Me |                            | M149/23-01-1, Sender: Portal - Reci    |                     |

## After a Secondary contact is added

| Instruction                                                                                                    | Page                                                                                                    |
|----------------------------------------------------------------------------------------------------|----------------------------------------------------------------------------------------------------|
| Secondary contact has been added<br>For a secondary contact to view the matter:<br>Click the Files tab<br>Click Advanced in the Active Files section<br>Tick Matters I'm linked to<br>Click Refresh.<br>In this example Sam Sabat is a secondary contact<br>on this matter | Watcome Sam Salati     Image: Sam Salati     Image: Sam Salati </td                                                                                                    |
| Secondary contact visibility The Secondary contact:                                                                                                    | Sam Sabet 0       •       Accurate 5         Sam Sabet 0       •       Month Sabet 0       •         Sam Sabet 0       •       Month Sabet 0       •       Month Sabet 0       •         Sam Sabet 0       •       Month Sabet 0       •       Month Sabet 0       •       Month Sabet 0       •       •       Month Sabet 0       •       Month Sabet 0       •       •       Month Sabet 0       •       Month Sabet 0       •       Month Sabet 0       •       •       Month Sabet 0       •       •       Month Sabet 0       •       •       Month Sabet 0       •       Month Sabet 0       •       Month Sabet 0       •       Month Sabet 0       •       Month Sabet 0       •       Month Sabet 0       •       Month Sabet 0       •       Month Sabet 0       •       Month Sabet 0       •       Month Sabet 0       •       Month Sabet 0       •       Month Sabet 0       •       Month Sabet 0       Month Sabet 0       •       •       Month Sabet 0       •       Month Sabet 0       •       Month Sabet 0       •       Month Sabet 0       •       Month Sabet 0       Month Sabet 0       •       Month Sabet 0       Month Sabet 0       Month Sabet 0       Month Sabet 0       Month Sabet 0       Month Sabet 0 |

## Super Users

### How to Add/Remove Super Users

| Page                                                                                                    |
|----------------------------------------------------------------------------------------------------|
| Pethway Portal                                                                                                    |
| A Base Profile                                                                                                    |
| MdB-Factor Authentication Weffed MdB-Factor Authentication Mobile Number 04729225009                                                                                                    |
| Undersita Instrumence Syndhowy Partial or DK Address With Address With |
| New         East         Prove         Days         Days         Segret Surg         Segret Surg <th< th=""></th<>                                                                                                    |
| Distignation Access           New         Errorit         Made           Data Songano         Data Songano del 1022333                                                                                                    |
| Todagation         If data between the second second s                                 |
|                                                                                                    |
|                                                                                                    |

#### What can Super Users see – Files – Recent Activities

Super Users can see all matters in the **Files** page.

To view **Recent Activities** for specific users:

- Select the users in the drop-down menu.
- Click Refresh.

|                             | lew Application/F                 |                             |                      |                                                            |              | 🕞 Logout                                    |
|-----------------------------|-----------------------------------|-----------------------------|----------------------|------------------------------------------------------------|--------------|---------------------------------------------|
| ∋ Matter                    | r Summa                           | ary                         |                      |                                                            |              |                                             |
| Recent Activ                | rities 💷 🔻                        |                             | lan Ingram ×         |                                                            |              | × C Refresh                                 |
| lan Ingram                  | 3 -                               |                             | Search               |                                                            |              |                                             |
| latter Number               | Matter                            | Name                        | ✓ Ian Ingram         |                                                            |              |                                             |
| 1123/23                     | Umbre                             | lla Insurance v Jeff Hanna  | Isla Innes           |                                                            |              |                                             |
| 1123/23                     | Umbre                             | lla Insurance v Jeff Hanna  | Klaus Hargreaves     | Ch.                                                        |              |                                             |
| 1149/23                     | Fran Freidel v Umbrella Insurance |                             | Leo Leopard Recen    | Users can filter<br><b>t Activities</b> by<br>ecific users | -            | Click <b>Refresh</b> to<br>apply the filter |
| Temporary A<br>Ian Ingram ( | a second a second second second   | 3 -                         | 40                   | come users                                                 |              | C Refresh                                   |
| latter Number               | Date Created                      | Application Type            | Claimant/Worker Name | Status                                                     | Last Updated | Expiring On                                 |
| 30222-000249                | 22/02/2023                        | Motor Accident Reply        |                      | Pending                                                    | 22/02/2023   |                                             |
| Isla Innes 🛛                | •                                 |                             |                      |                                                            |              |                                             |
| latter Number               | Date Created                      | Application Type            | Claimant/Worker Name | Status                                                     | Last Updated | Expiring On                                 |
| 30320-000333 🔀              | 20/03/2023                        |                             |                      | Draft                                                      | 20/03/2023   | 3/04/2023                                   |
| 30321-000334 🛃              | 21/03/2023                        | Form M01-Medical assessment | Test, Tara           | Draft                                                      | 21/03/2023   | 4/04/2023                                   |
|                             | eaves 🖸 🝷                         |                             |                      |                                                            |              |                                             |
| Klaus Hargr                 |                                   |                             |                      |                                                            |              |                                             |

### How to add/remove Delegate for a Super User

A Super User can make an administrative assistant a Delegate.

A delegate should only be a user that will **never be named as a primary or secondary contact** on a matter – as their email address will have a delegate user access only.

| Instruction                                                                                                    | Page |
|----------------------------------------------------------------------------------------------------|------|
| <ul> <li>Add/Remove Delegate for a Super User</li> <li>To add a super user delegate, the super user will: <ul> <li>Click the Welcome, name in the top right corner</li> <li>Click Edit Delegates.</li> </ul> </li> </ul>                                                                                                    |      |
| <ul> <li>Edit Delegates</li> <li>Click +Add</li> <li>Populate delegate details</li> <li>Click Save.</li> <li>The delegate will get an email invitation to register as delegate user in Pathway Portal.</li> <li>To remove a delegate</li> <li>Select the delegate line by clicking at the beginning of the line (far Left)</li> <li>Click X Remove</li> <li>Click Save.</li> </ul> |      |

### Delegate Super User

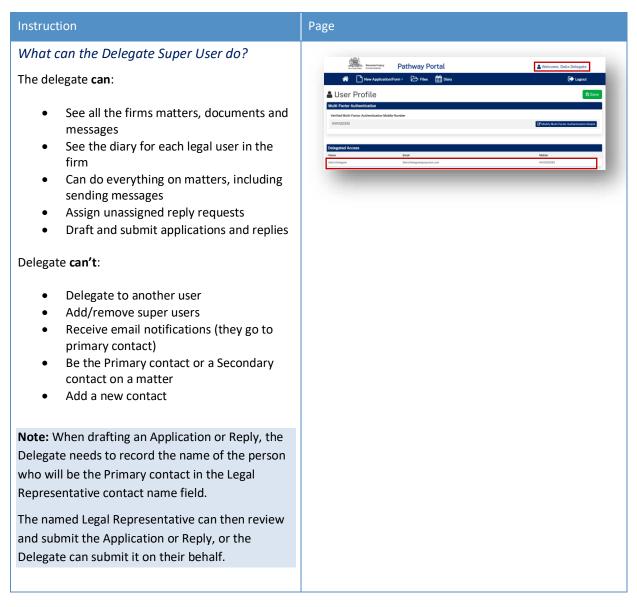

## Appendix A – Document requirements

| Document type                                             | Requirements                                                                                                    |
|-----------------------------------------------------------|----------------------------------------------------------------------------------------------------|
| Appointed Representative                                  | The consent form needs to be completed by the nominated appointed representative and attached to the application together with supporting evidence of the selected incapacity types (e.g., Birth certificate, Guardianship Order or Financial Management Order.          |
| Merit Review                                              | If the amount of weekly compensation or statutory benefits is in the dispute, you must indicate a schedule of earnings in the approved form.                                                                                                    |
| Damages assessment                                        | If the amount of damages is in dispute, you must include in the application a schedule of damages containing full particulars of the amount claimed.                                                                                                    |
| Surveillance recordings in medical assessment proceedings | If you are including a surveillance recording under rule 109 of the<br>Personal Injury Commission Rules 2021, you must demonstrate that<br>exceptional circumstances exist to allow this to be referred to a medical<br>assessor and you must comply with rule 109 (2A). |

#### Document requirements to submit with the application are:

**Note:** The document should be a single paginated and indexed bundle.

#### What is the maximum document size?

| Permitted file types: Size = 2GB (each file) |       |      |       |       |
|----------------------------------------------|-------|------|-------|-------|
| .avi                                         | .gif  | .mp4 | .pptx | .wma  |
| .CSV                                         | .jpeg | .mpg | .rtf  | .wmv  |
| .dicm                                        | .jpg  | .msg | .tif  | .xls  |
| .doc                                         | .mkv  | .pdf | .tiff | .xlsx |
| .docx                                        | .mov  | .png | .txt  |       |
| .eml                                         | .mp3  | .ppt | .wav  |       |

#### What should I do if the document is bigger than the maximum size?

Contact the Commission and follow advice.

# Appendix B – Glossary of Terms

| Term                              | Definition                                                                                                    |
|-----------------------------------|----------------------------------------------------------------------------------------------------|
| Case Owner                        | The person responsible at the Commission for managing the case.                                                                                                    |
| Multi Factor Authentication (MFA) | When logging into Pathway Portal a code is sent to your<br>email/mobile. The code needs to be entered in the MFA field<br>before you can login. This code ensures that your access is<br>protected and guards against cyber security attacks. |
| Related matters                   | Matters or applications that are related, for example the same Claimant but a different accident date or a different Claimant for the same accident.                                                                                          |
| Temporary Application             | The state of an application before it becomes registered or a full matter.                                                                                                    |
| Registered Application            | When a temporary application has been reviewed and registered by the Commission Registry it becomes a full matter.                                                                                                    |
| Yellow field                      | Indicates that data is mandatory.                                                                                                    |
| Blue link                         | Click to be taken to the Matter/Document/Task etc                                                                                                    |
| Allocation                        | An appointment or event that has been scheduled with a Medical Assessor, Member or Merit Reviewer.                                                                                                    |

# Appendix C – Email Notifications – When and what happens

| When                                                         | What happens                                                                     |  |
|--------------------------------------------------------------|----------------------------------------------------------------------------------|--|
| An application is lodged in Pathway Portal                   | The applicant gets an email that temporary application received                  |  |
| An application is registered / rejected by the Commission    | The applicant gets an email notification                                         |  |
| A reply is requested                                         | The respondent gets email notification                                           |  |
| A reply submitted                                            | The respondent gets email notification that reply temporary application received |  |
| Reply is registered / rejected by the Commission             | The respondent and applicant get an email notification                           |  |
| Allocation is booked / cancelled / rescheduled               | The legal representative (or self-represented party) gets email notification     |  |
| Outcomes are available                                       | The legal representative (or self-represented party) gets email notification     |  |
| Documents have been shared with you                          | The legal representative (or self-represented party) gets email notification     |  |
| You receive a message from the other party or the Commission | The legal representative (or self-represented party) gets email notification     |  |
| Application closed                                           | The legal representative (or self-represented party) gets email notification     |  |

# Appendix D – Version Control

| Versi<br>on | Date            | Author          | Major changes                                                                                                    | Approved by                               |
|-------------|-----------------|-----------------|----------------------------------------------------------------------------------------------------|-------------------------------------------|
| 1.0         | 6 June 2023     | Jacqueline Mead | Initial version                                                                                                    | Sophie Jones – Pathway Product<br>Owner   |
| 1.1         | 1 August 2023   | Pamela Allen    | <ul> <li>Added Print Message Thread button</li> <li>Added Venue address to Allocations section of<br/>Matter Summary</li> </ul> | Tina Kavadas – Pathway Project<br>Manager |
| 1.2         | 1 Sept 2023     | Pamela Allen    | Updated most prominent screenshots: Service     Provider now called Decision Maker                                              |                                           |
| 1.3         | 16 January 2024 | Oksana Eremina  | • Added new functions: How to assign Matter to someone else, add a new contact and manage contacts                              | Tina Kavadas – Pathway Project<br>Manager |